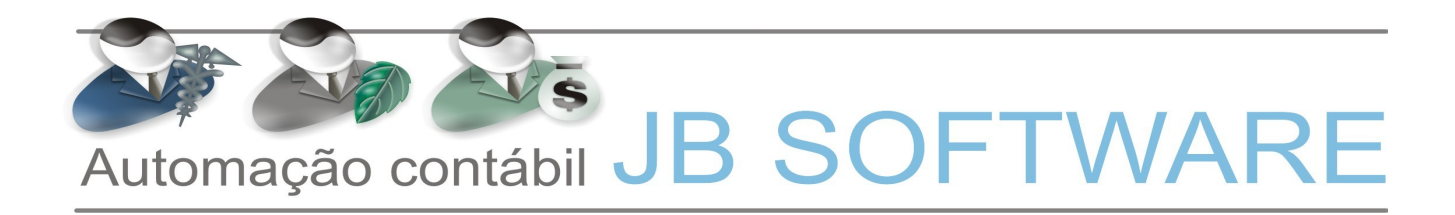

### **Roteiro de Procedimentos para EFD PIS/COFINS.**

Este roteiro tem o objetivo orientar os passos básicos dentro do sistema JB Cepil, para preparar o sistema e as informações para a correta geração do arquivo magnético da EFD PIS/COFINS.

Será repassada a sequência correta dos passos e processos, através dos pacotes que serão utilizados no sistema.

#### **1. Pacote 3704 - carga do leiaute do SPED:**

Para permitir a configuração dos registros para que a empresa possa adequar quais vai utilizar na empresa de acordo com as suas necessidades.

Estas configurações, por empresa, são necessárias em face de que muitos registros dependem de uma avaliação das atividades que a empresa executa e do perfil que a empresa está enquadrada.

Para executar o procedimento é necessário clicar no botão "Confere Leiaute" ou simular a carga de um arquivo do SPED Fiscal ou Carregar XML/Site, para que o sistema atualize no banco de dados o leiaute do SPED.

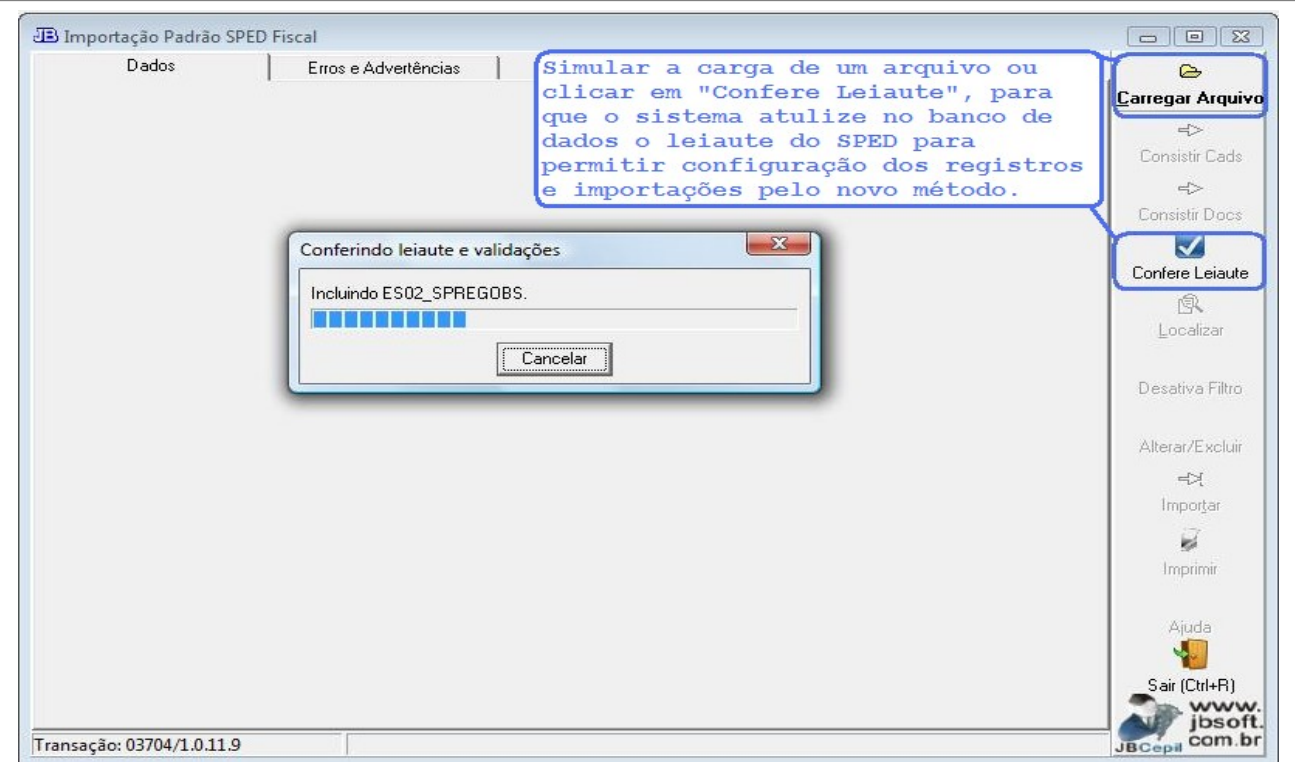

### **2. Pacote 3124 – Configuração da Escrita Fiscal**

Para digitação de Notas fiscais nos Padrões do SPED Fiscal ou EFD PIS/COFINS são necessárias as

seguintes configurações:

### **2.1. NF-e/ CT-e**

**Importar/Digitar Produtos para NFE (Mod 55)**: para o Sped Fiscal, no caso de notas fiscais eletrônicas, modelo 55, não é obrigatória a digitação dos produtos. Porém para as empresas que não estão dispensadas da entrega do Sintegra, ainda há a necessidade da informação dos produtos. Por isso, foi inclusa esta configuração, que será utilizada, tanto na digitação manual de notas fiscais pelos pacotes 3270 e 3271, bem como para importação de dados pelo 3704 e também para a importação do xml da NFE.

Também para as empresas que são indústriais também é obrigatória a digitação dos produtos, então mesmo que esteja configurado para Não Digitar, se no pacote 3610 estiver indicado que o estabelecimento é contribuinte do IPI, também vai habilitar produtos automaticamente na digitação das notas.

Para as empresas obrigadas à entrega da EFD PIS/COFINS esta configuração não será válida, pois todas as notas deverão ser escrituradas com a informação detalhada dos produtos, ou seja, indicação de CST de PIS e COFINS além de seus respectivos valores de Base de cálculo, alíquota e valor do imposto.

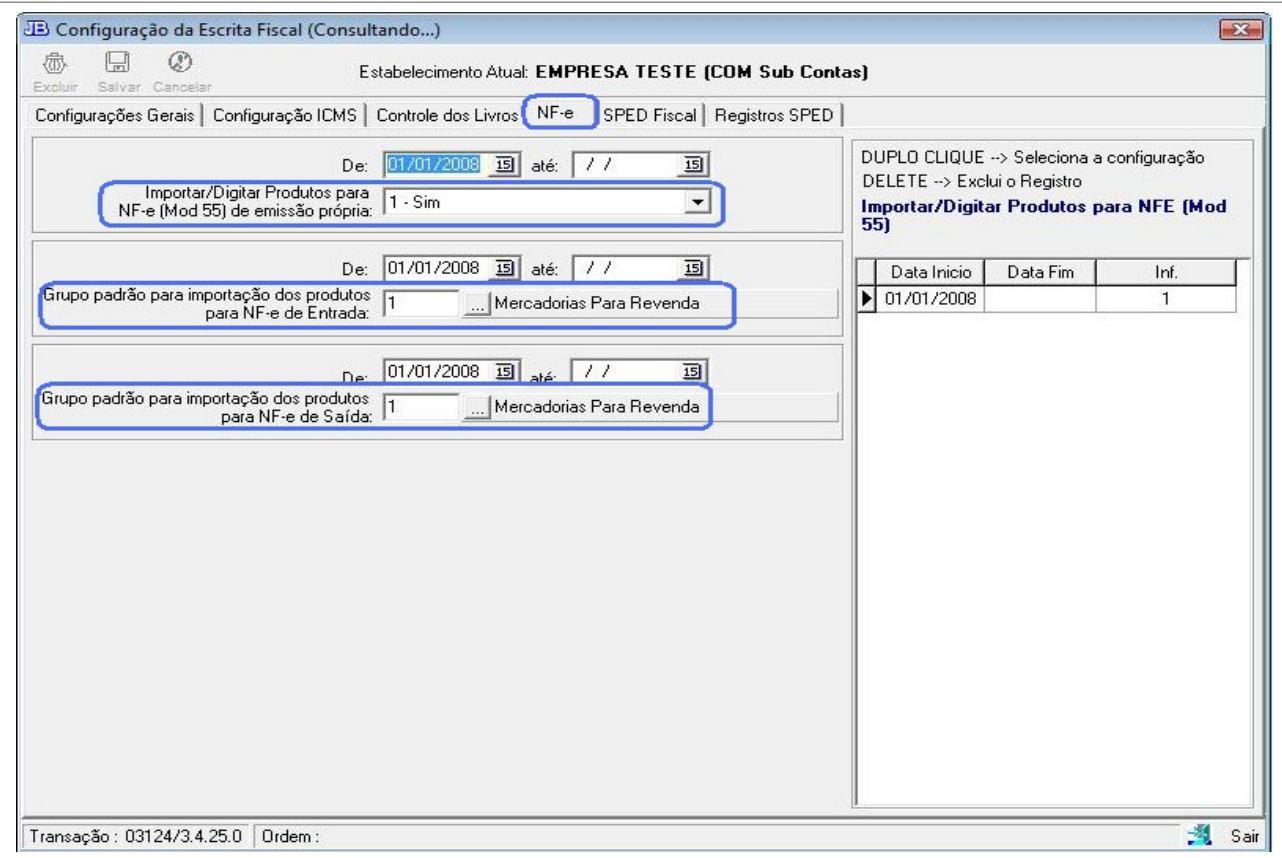

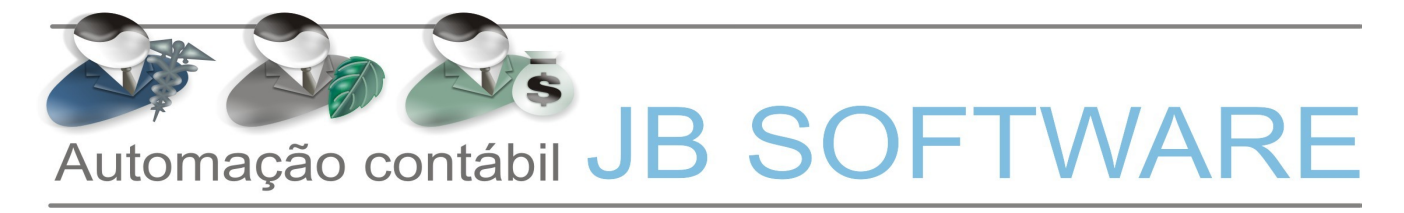

### **2.2. SPED Fiscal**

**Perfil para a geração da EFD**: Quando a empresa estiver obrigada a entrega da EFD ICMS/IPI ou EFD PIS/COFINS, deverá indicar neste campo a que perfil a empresa está enquadrada (perfil A, B ou C) ou se a empresa não está obrigada a entrega. Esta configuração será utilizada para saber de acordo com o perfil que a empresa está enquadrada, quais registros são obrigatórios na geração do arquivo magnético e também para acesso a digitação nos novos pacotes, com as informações específicas para o Sped Fiscal e EFD PIS/COFINS.

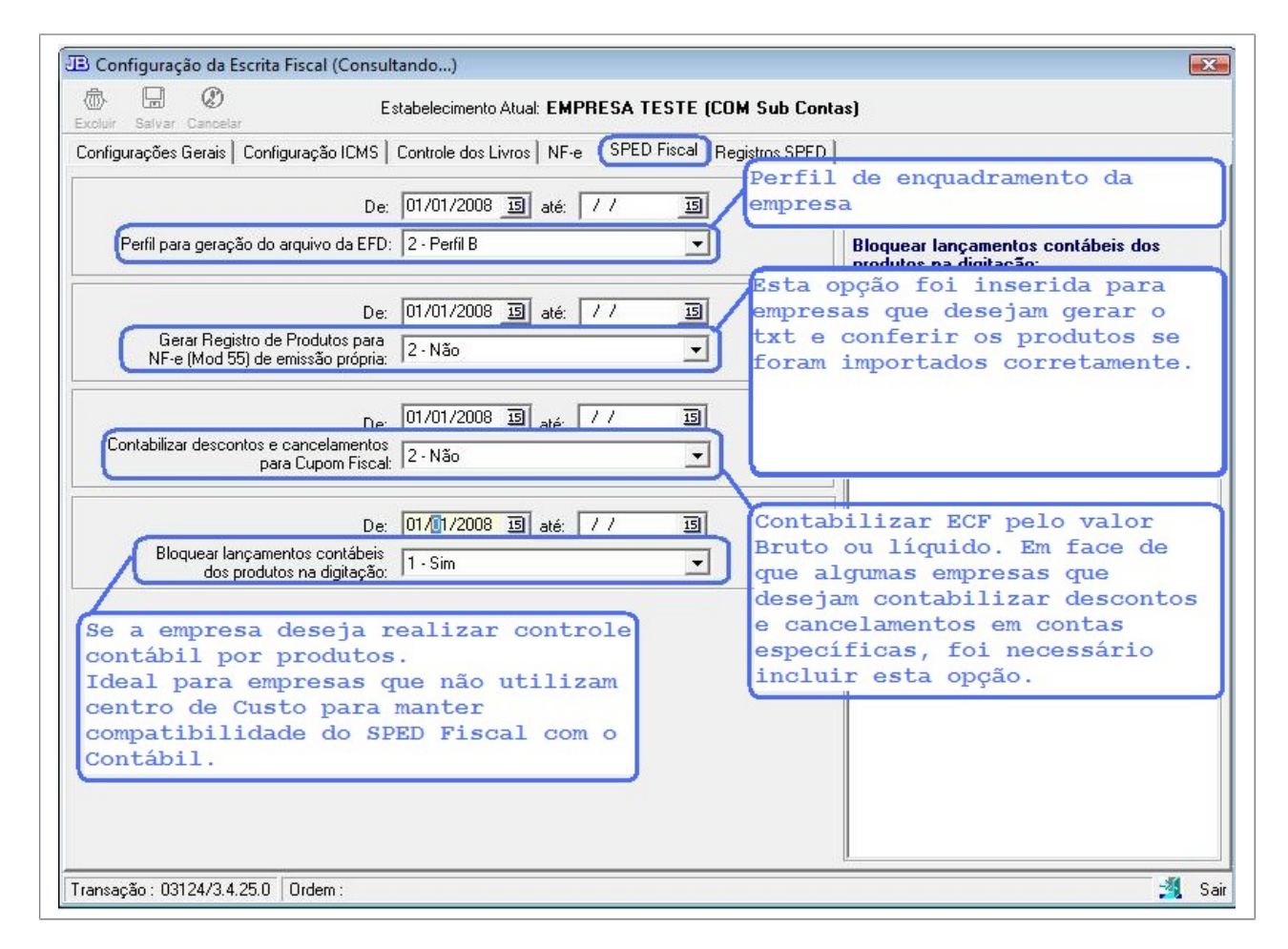

### **2.3. Registros SPED.**

Nesta aba deverá ser configurado os registros do SPED Fiscal que a empresa deve informar na digitação ou que deverão ser alimentadas na importação de acordo com o Perfil da Empresa

Para facilitar o processo desta configuração, após ter executado o Confere Leiaute no pacote 3704, poderá ser utilizada a opção "copiar do Perfil" para copiar as configurações básicas de acordo com o Perfil selecionado. Depois de copiar as configurações do Perfil que copia as configurações padrão do SPED Fiscal de acordo com o Perfil selecionado, deverá ser analisado a configuração de cada registro e adaptado as configurações de acordo com as informações necessárias a ser digitadas para cada

empresa.

Para digitar as informações dos modelos que antes não eram previstos nos pacotes (ex. Modelos 02, 2d – entradas ou 08, 57 – saídas) é necessário executar o confere leiaute no pacote 3704, para atualizar os relacionamentos dos registros e depois configurar os respectivos registros de produtos para entradas e/ou saídas conforme o caso. Exemplo: Para digitar produtos para os modelos de Consumidor deverá ser configurado o registro C370 para informar este registro para entradas e saidas.

Ressaltamos que para não haver problemas de compatibilidade dos documentos digitados antes da obrigatoriedade da EFD PIS/COFINS, que não eram por produtos, com a nova forma, que é por produto, aqui nos registros do pacote 3124, NÃO devem ser alterados os registros existentes e sim criado um novo registro, a partir de 01/04/2011 (ou da data de início da entrega da EFD PIS/COFINS) com a indicação de digitar produtos. Desta forma, nos pacotes da escrita, se for selecionado um documento com data anterior, abrirá a aba de tributação corretamente e se a data for posterior abrirá a aba de produtos para digitação.

Para facilitar essas configurações poderá ser configurada uma empresa com todos os registros e depois utilizar a opção de copiar a configuração de outra empresa que já tenha a configuração base que deve ser utilizada nesta.

Na margem esquerda, há a árvore dos registros do Sped, onde ao navegar aparecerá uma breve definição do registro e as configurações de data e se é para informar para entradas e saídas individualizado.

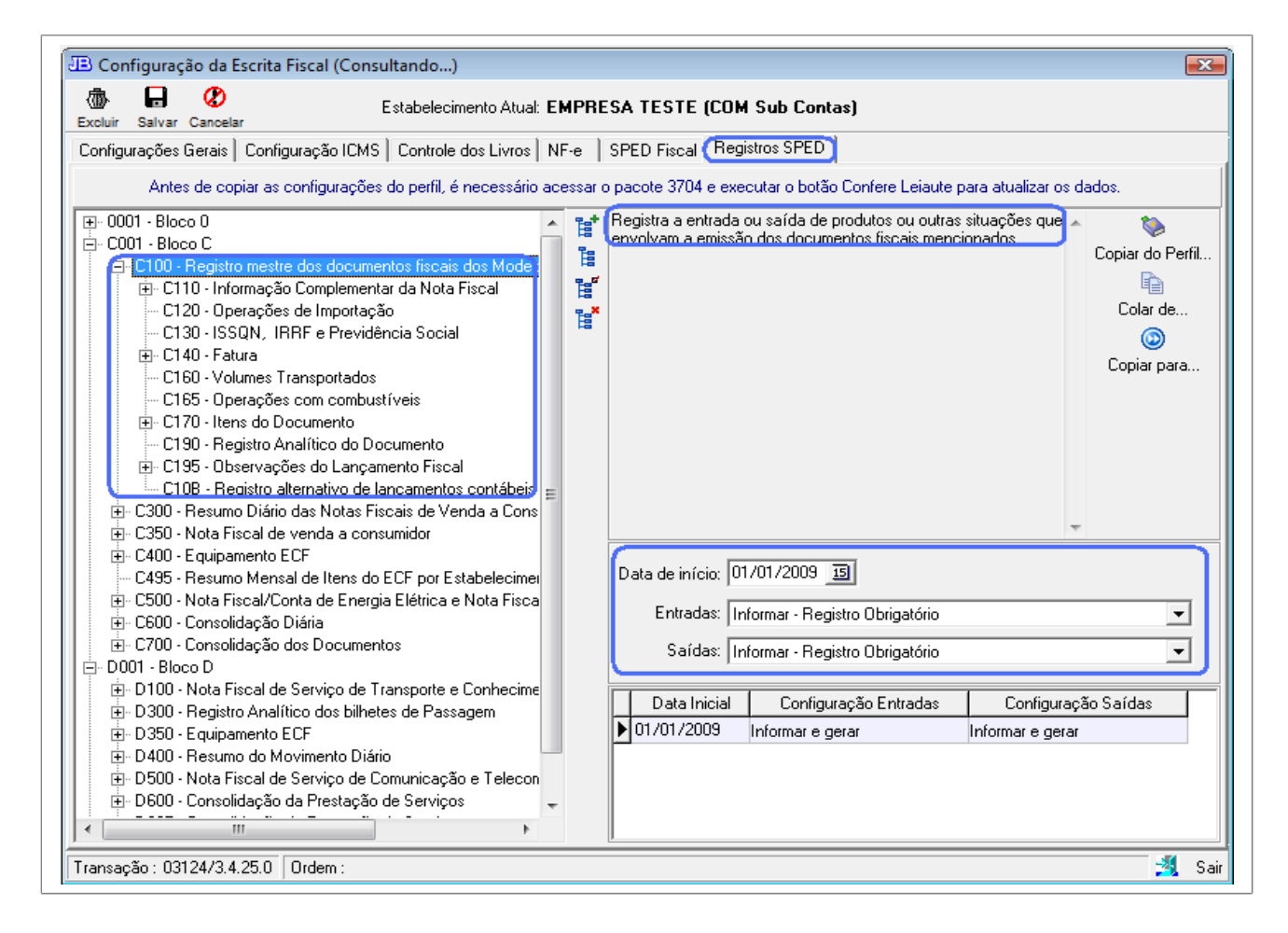

### **3. Pacote 184 - Cadastro de Empresas**

Para geração da EFD Pis/Cofins são necessárias algumas configurações conforme indicados abaixo.

### **3.1. Cadastro**

**3.1.1. Tipo de Sociedade:** identificador da Natureza da Pessoa Jurídica, que deverá ser informado no Registro 0000- Abertura do arquivo digital e identificação da Pessoa jurídica da EFD Pis/Cofins

**3.1.2. Atividade Preponderante:** servirá para identificar o Tipo de Atividade preponderante da empresa, que deverá ser informado no Registro 0000- Abertura do arquivo digital e identificação da Pessoa jurídica da EFD Pis/Cofins

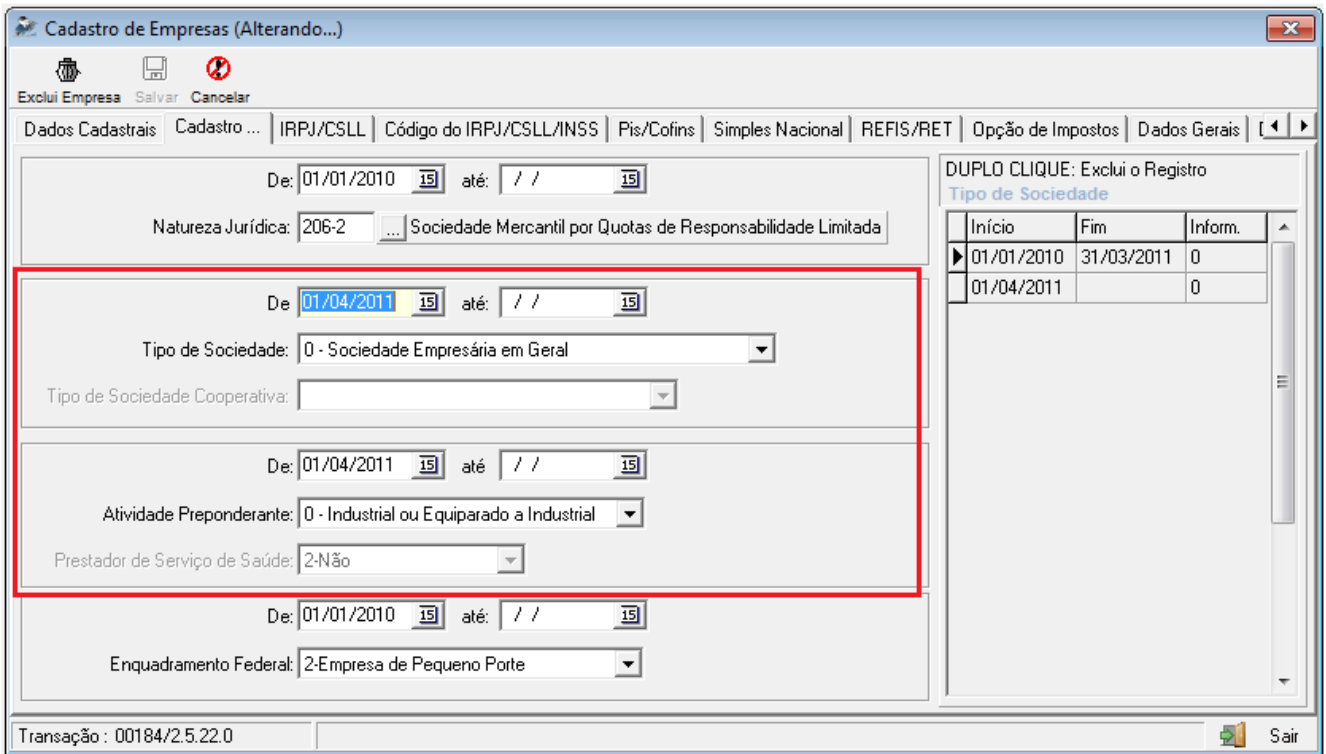

### **3.2. Pis/Cofins**

**3.2.1. Empresa Obrigada a EFD Pis/Cofins: Esta configuração servirá para identificar se a empresa é obrigada a EFD Pis/Cofins:** indicar nesta configuração a partir de que data a empresa estará obrigada à entrega da EFD PIS/COFINS.

Esta configuração afetará todos os procedimentos da escrita fiscal, contabilidade, bens, etc., onde as informações passarão a ser solicitadas por produto, com dados individualizados de situação tributária, alíquota, base de cálculo, etc.

Tmbém influenciará o cálculo dos impostos, que será efetuado pela soma dos valores digitados na escrita e contabilidade, bem como do cálculo patrimonial e não mais buscando os valores de Base de Cálculo pelas contas contábil e aplicado alíquota sobre o valor total.

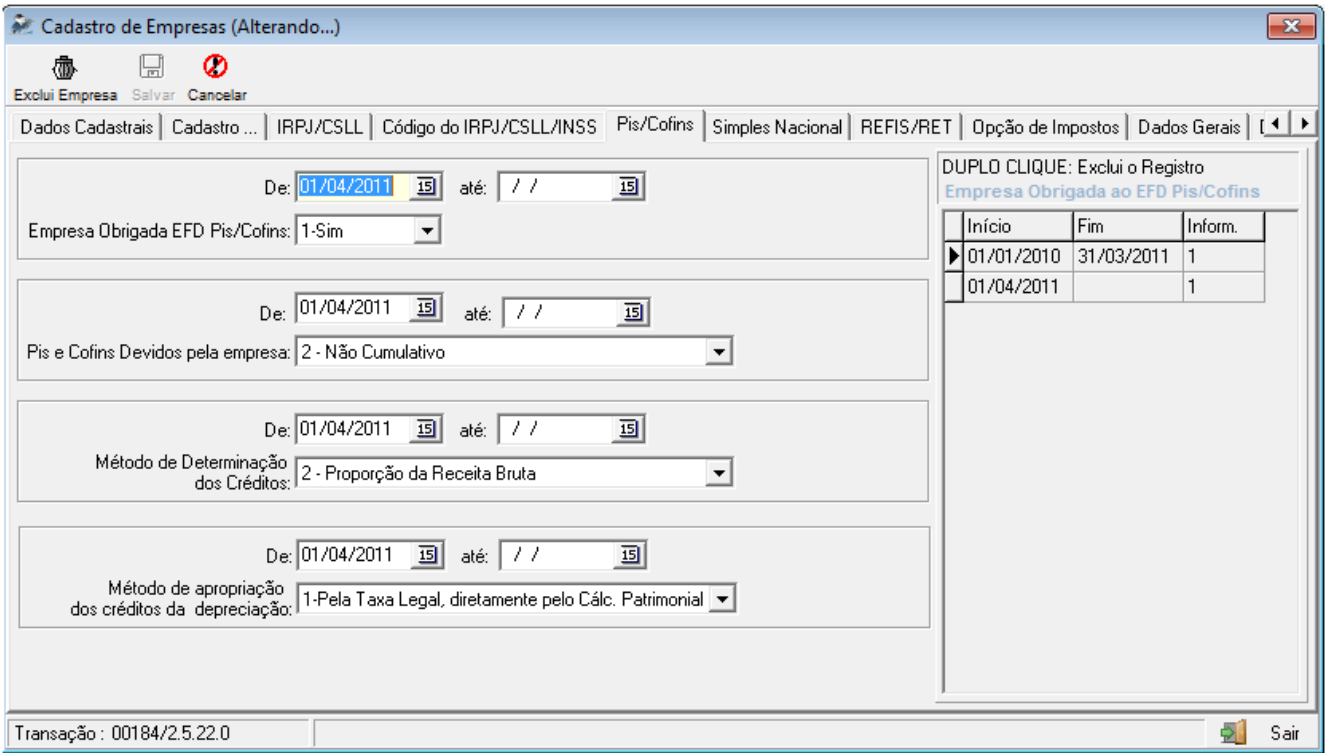

**3.2.2. Pis e Cofins devidos pela empresa:** para empresas obrigadas a EFD Pis/Cofins ficarão disponíveis as opções de Cálculos de Pis e Cofins:

1-Demais Modalidades (0101 e 0201)

2-Não Cumulativo (0102 e 0202)

3-Demais Modalidades e Não Cumulativo (0101/0102 e 0201/0202).

É preciso observar que ao abrir uma configuração no item anterior, indicando que a empresa passa a ser obrigada à EFD Pis/Cofins, é obrigatório criar uma nova configuração também para este item, pois o sistema já encerra automaticamente a configuração existente e sugere a nova, porém se o cliente sair do pacote sem passar com enter na nova configuração está não será gravada no banco e no cálculo dará erro de que a empresa não está sujeita ao imposto no período indicado, pois vai encontrar somente a configuração fechada.

É obritatória a nova configuração pela modificação dos tipos a partir da EFD Pis/Cofins.

**3.2.3. Método de Determinação dos Créditos:** esta configuração já existia anteriormente, indica de que forma serão vinculados os créditos utilizados no período de cálculo com os tipos de receita que a empresa possui (ex.: mercado interno X exportação) e contém as duas opções:

**1 – Créditos Diretamente Apropriados:** indica se os créditos serão apropriados diretamente às receitas, no caso de contabilidade de custos onde é possível identificar o vínculo direto entre crédito e receita. Neste caso, a partir da EFD PIS/COFINS, em cada nota fiscal de aquisição (entrada, serviço, etc.) será solicitado na escrituração o respectivo vínculo do crédito.

**2 – Proporção da Receita Bruta:** neste caso a identificação do vínculo dos créditos será feita pelo

cálculo da proporção dos tipos de receita em relação à receita total, sendo este mesmo percentual atribuído aos créditos e efetuando-se a respectiva divisão dos valores conforme estes percentuais. Neste caso, não será solicitada nenhuma informação na digitação dos documentos de entrada, porém é estritamente necessário que as fórmulas dos impostos (pacote 3404) estejam corretamente configuradas, pois a atribuição das novas tabelas é efetuada no processo de cálculo, de acordo com elas.

**3.2.4. Método de Apropriação dos Créditos de Depreciação:** a partir da obrigatoriedade da EFD PIS/COFINS, obrigatoriamente os créditos sobre os valores da depreciação dos bens não poderã mais ser pelas contas contábeis, então é necessário criar uma nova configuração também a partir desta data com a opção 1 – Pela Taxa Legal diretamente do cálculo patrimonial, caso a empresa ainda não estivesse utilizando esta metodologia. Isto porque no arquivo magnético é necessário indicar o crédito individualizado por grupos de itens e por situação tributária. Desta forma, também é necessário revisar o cadastro dos bens, indicando todas as informações solicitadas, especialmente na aba PIS/COFINS.

O crédito pela Taxa Legal também é obrigatório a partir do momento em que a empresa possui para os bens alguma taxa real diferente da taxa legal, mesmo para as empresas não obrigadas à EFD Pis/Cofins. Além desta configuração é necessário modificar as fórmulas das contas de depreciação, conforme indicado na mensagem do pacote 184 ao configurar para utilizar o cálculo da taxa legal e melhor explicado no tópico do pacote 3405, dados do patrimônio.

### **4. Pacote 3109 – Cadastro de Grupo de produtos**

Este pacote se refere aos grupos de produtos, que sempre foram criados de acordo com a necessidade de cada usuário, porém para o Sped Fiscal foram definidos tipos específicos de item para o registro 0200, que é utilizado na EFD PIS/COFINS com a mesma estrutura.

Para não ser necessário que cada usuário modificasse o seu cadastro e alterasse todos os itens para contemplar somente os tipos definidos, foi incluso o campo "Tipo do Grupo" no cadastro do grupo. Assim, os grupos continuam os mesmos, sendo necessário somente alocar o Tipo do Grupo para cada grupo já cadastrado no sistema.

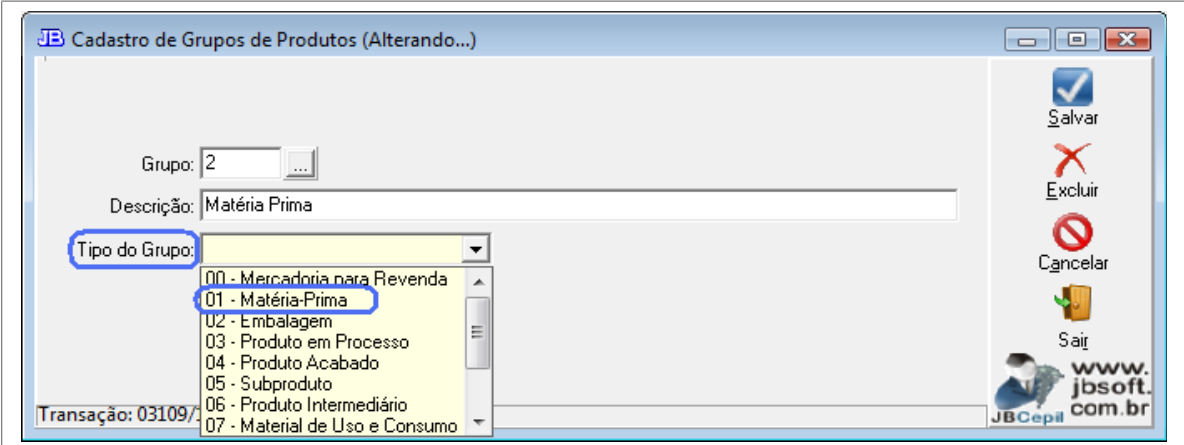

### **4. Pacote 3111: Cadastro de produtos**

Este pacote é o cadastro dos produtos efetivamente, onde foram inclusos dados acessórios para a EFD Pis/Cofins.

Lembramos ainda que, conforme indicado no Guia Prático da EFD PIS/COFINS, quanto ao preenchimento do campo NCM para os produtos:

*É obrigatório informar o Código NCM conforme a Nomenclatura Comum do MERCOSUL, de acordo com o Decreto nº 6.006/06 para:*

*- as empresas industriais e equiparadas a industrial, referente aos itens correspondentes às suas atividades fins; - as pessoas jurídicas, inclusive cooperativas, que produzam mercadorias de origem animal ou vegetal (agroindústria), referente aos itens correspondentes às atividades geradoras de crédito presumido;*

*- as empresas que realizarem operações de exportação ou importação;*

*- as empresas atacadistas ou industriais, referentes aos itens representativos de vendas no mercado interno com alíquota zero, suspensão, isenção ou não incidência, nas situações em que a legislação tributária atribua o benefício a um código NCM específico.*

*Nas demais situações o Campo 08 (NCM) não é de preenchimento obrigatório.*

### **4.1. Informações para o SPED**

Na aba de Dados Adicionais do Sped, foi incluso o item finalidade da aquisição, que deve ser indicado em cada item que compõe entrada na pessoa jurídica. Esta informação nos registros de escrituração (Blocos A, C, D e F) não é obrigatória, porém é campo chave para as totalizações do bloco M, que é o bloco da apuração, então passa a ser informação obrigatória por este motivo.

### **4.2. Situações Tributárias**

Esta configuração serve para identificar as CST´s por produto ou por CFOP. No primeiro grid deverão ser identificadas as CST´s de entradas e saídas por produto, sendo que essa informação será sugerida na escrituração das notas fiscais de acordo com o produto que está sendo digitado.

A segunda configuração tem a opção de cadastro de CST´s por CFOP, ficando vinculado ao produto, sendo que pode ser configurado mais que um CFOP por produto.

Este é um campo especifico para as empresas que tenham situações exclusivas de CST´s. Por exemplo: Se vender para SC a tributação é 000-Tributada Integralmente e se vender para Zona Franca de Manaus tem isenção de icms, redução de Base de Cálculo. Então, este campo é utilizado para cadastrar CFOPs utilizados em situações específicas facilitando a digitação da nota, pois buscará automaticamente os dados.

Além desta informação, para as situações tributárias de vendas, representativas de isenção, suspensão, alíquota zero, etc., foi inclusa a solicitação da informação do TP Receita, que é a identificação dos itens de acordo com as tabelas 4.3.10 até a 4.3.17, conforme o caso, pois é necessário enviar um registro específico no bloco M, indicando os itens e o total das vendas de acordo com estas tabelas.

### **4.2.1 Vendas Sem Incidência (isentas, alíquota zero, etc.)**

Na geração do arquivo magnético temos os registros M400/M410 e M800/M810, que dizem respeito às vendas isentas, sem incidência, alíquota zero, com suspensão, etc., ou seja, todas as vendas sem incidência da contribuição para PIS e COFINS.

Esta informação também está no cadastro dos produtos, na aba das Situações Tributárias, ou seja, juntamente com a situação tributária genérica ou por CFOP, com a indicação do TP Receita e será informada na mesma metodologia das situações tributárias, pois somente será habilitado quando utilizadas as situações 04, 05, 06, 07, 08 e 09, que correspondem a estas situações e para cada situação tributária será habilitada a pesquisa somente da tabela de produtos que corresponde àquela situação.

#### **4.3. Atualização Tabelas SPED**

Para atender à EFD PIS COFINS é necessário também importar as tabelas utilizadas no validador do SPED PIS COFINS.

Para facilitar, foi implementada as buscas no mesmo processo da importação das tabelas do Sped Fiscal, porém buscando de outro diretório que por padrão será o caminho C:\Arquivos de programas\Programas\_SPED\PisCofins0, ou seja, é necessário que o PVA da EFD Pis/Cofins esteja instalado na máquina para possibilitar a atualização das tabelas. Este processo pode ser utilizado através do botão "Sped", nos pacotes 3111/3112 ou 3113.

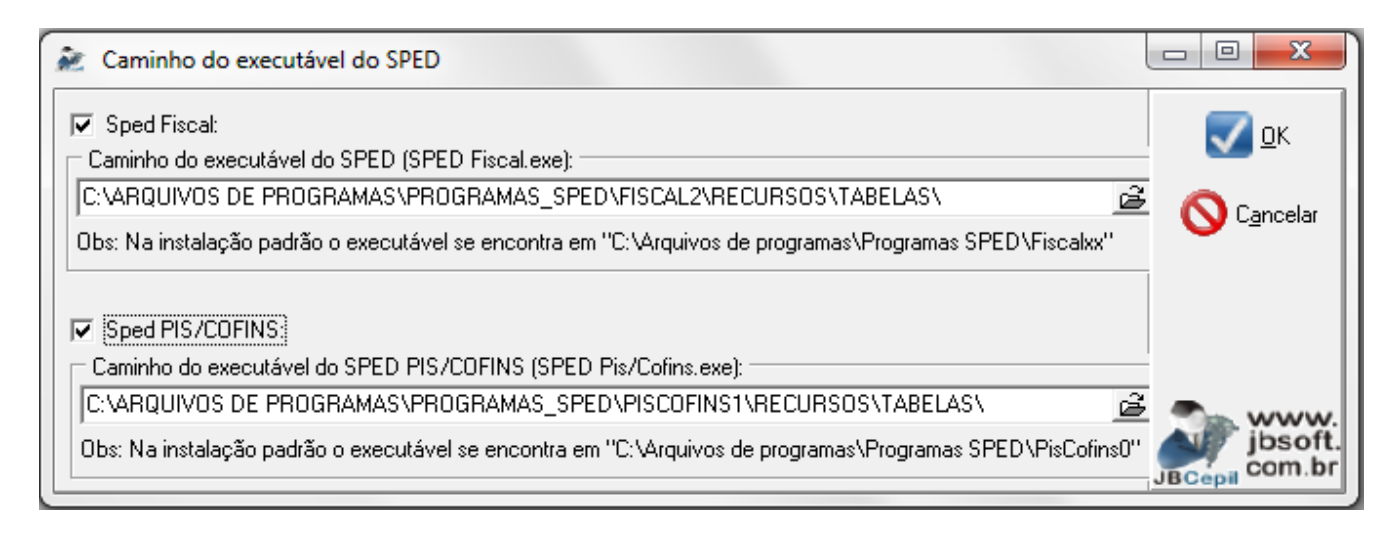

Serão importadas as tabelas:

Tabela 4.3.5 – Tabela de Código de Contribuição Social Apurada: essa tabela será alimentada internamente no cálculo.

Tabela 4.3.6 – Tabela Código do tipo de Crédito: essa informação será alimentada internamente, porem deverá ter as informações nas fórmulas. Quando é diretamente apropriado deverá alimentar na digitação.

Tabela 4.3.7 – Tabela Código de Base de Cálculo do Crédito: Este código deverá ser indicado no cadastro do produto na aba Dados Adicionais do SPED no campo "Finalidade de Aquisição.

Tabela 4.3.10 a 4.3.16 – Estas tabelas são exclusivamente para alimentar o Registro M810 da EFD Pis/Cofins. Essa informação deverá ser indicado no cadastrado de produto de acordo com a tributação

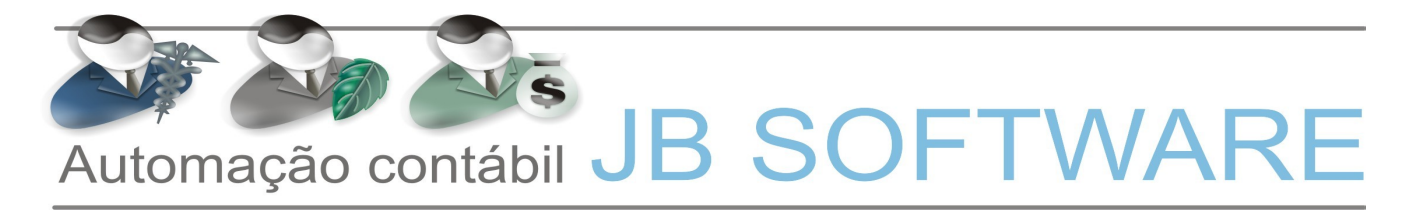

do produto na aba Situações tributárias.

### **5. Pacote 3301 – Cadastro de Bens e Sub Bens**

No cadastro de Bens foram incluídas algumas informações para atender ao cálculo de Pis e Cofins e também para geração do arquivo magnético da EFD Pis/Cofins.

#### **5.1. Dados para Cálculo**

Nesta aba foi incluída a configuração do campo "Integrar Crédito" que tem por objetivo identificar o tipo de integração de crédito para PIS/COFINS.

Essa configuração será utilizada para o cálculo de PIS e COFINS Não Cumulativo. Quando marcadas estas opções de PIS e COFINS, será considerada no cálculo dos impostos 0102 e 0202 o valor do cálculo da depreciação e não o valor contabilizado. Para o cadastro de taxas Reais esses campos ficaram desabilitados pois os cálculos de impostos devem continuar sendo feitos com as taxas legais visto que as novas normas contábeis não podem gerar efeitos tributários.

Se por algum motivo for alterada essa configuração, é necessário refazer os cálculos do Patrimônio (pct03304) e consequentemente o cálculo do PIS e COFINS (pct03405) para que essa alteração reflita nos tributos.

Quando um Sub Bem estiver indicado no pacote 3319 para ter aproveitamento do crédito pela aquisição, quando selecionado uma taxa legal, será mostrado abaixo do campo "Laudo Técnico" uma OBS indicando que para o Sub Bem, o cálculo do PIS e COFINS será pelo crédito da aquisição.

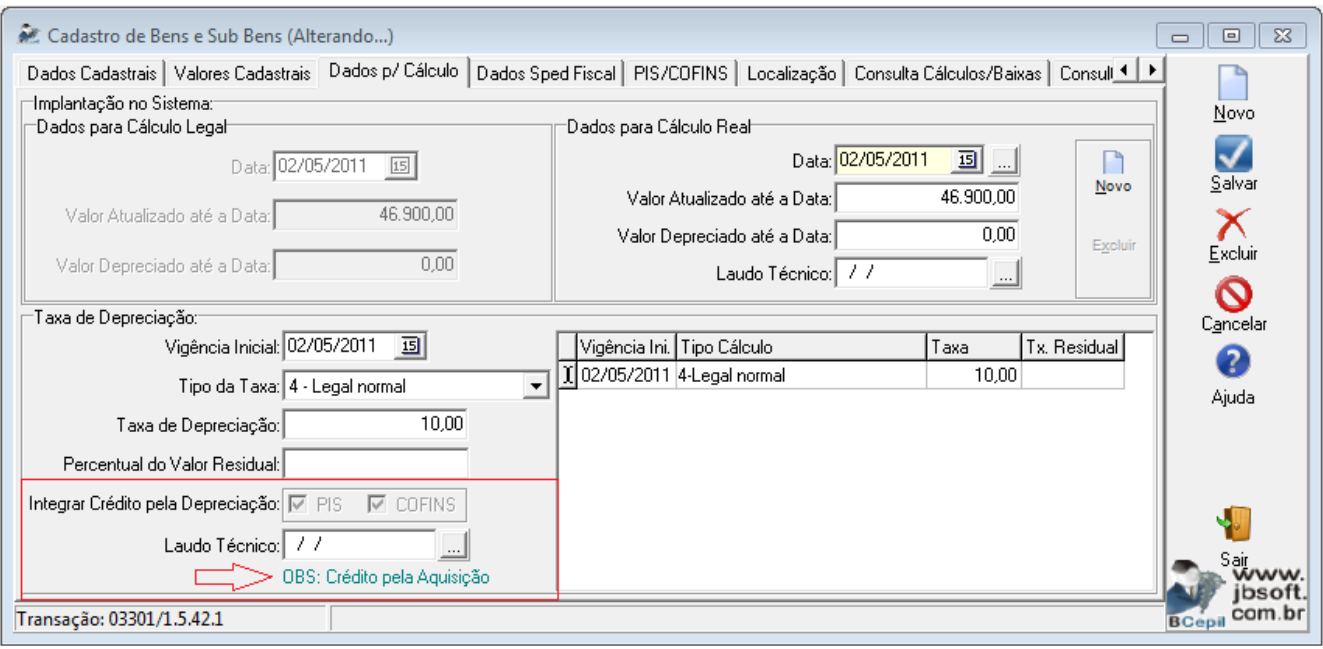

Os bens com operação de créditos gerados com base nos encargos da depreciação, ou seja, bens configurados no pacote 3301, serão gerados para o registro F120 e os bens com crédito pela aquisição

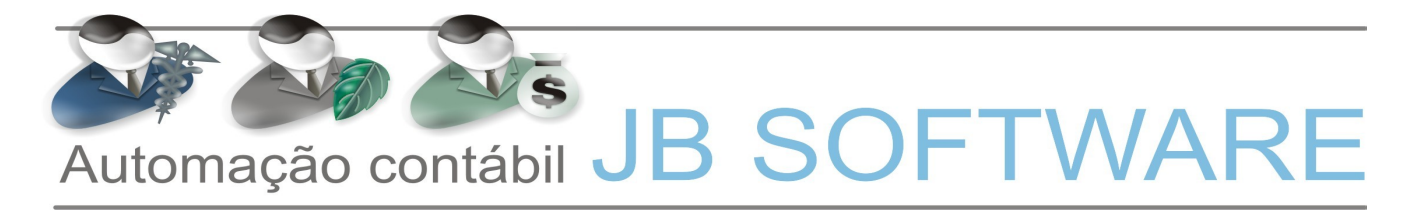

para o registro F130, da EDF Pis/Cofins.

### **5.2. Pis/Cofins**

Nesta aba são indicadas as informações exclusivas para geração do arquivo magnético da EFD Pis/Cofins:

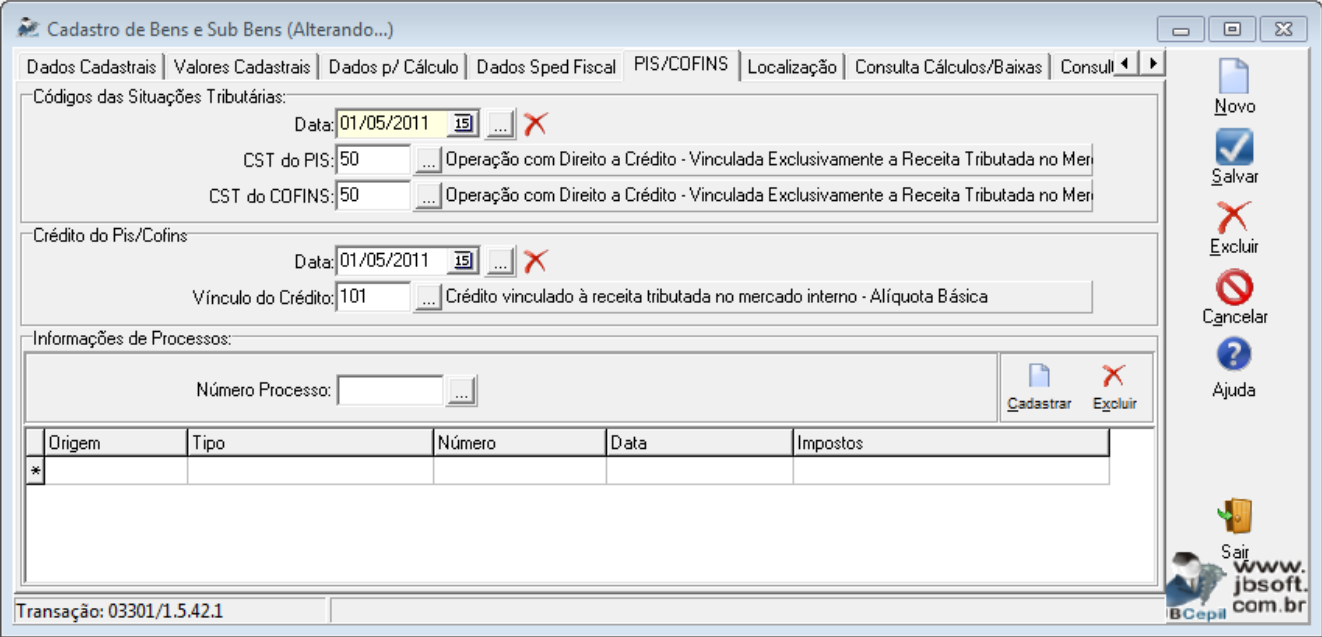

**5.2.1. Situações Tributárias:** Essa configuração será utilizada para geração da EFD PIS/COFINS registros F120 e F130. Ela é por periodicidade, sendo que uma configuração é valida até a data de início da próxima configuração. Para a data de início será obrigatório a indicação do primeiro dia do mês.

Para mostrar as CSTs na pesquisa a empresa deverá ter atualizo as tabelas do SPED.

As situações tributárias serão levadas para o cálculo, porém como mera informação, a informação se é para calcular ou não o pis e cofins é verificada exclusivamente nos Dados para Cálculo, explicado no item anterior.

**5.2.2. Vínculo do Crédito:** quando a empresa utiliza os créditos diretamente apropriados (configuração pacote 184), será necessário indicar em cada bem, com qual receita da empresa será compensado o respectivo crédito.

**5.2.3. Processo:** caso o crédito sobre o valor do bem estiver relacionado a algum procedimento de processo, judicial ou administrativo, deve ser indicado neste campo para a geração da informação no arquivo da EFD PIS/COFINS.

### **5.3. Dados Fiscais**

Nesta aba, para a EFD Pis/Cofins, somente é obrigatória a informação da atividade de utilização, as demais informações afetam somente o Sped ICMS/IPI, para o Bloco G – CIAP.

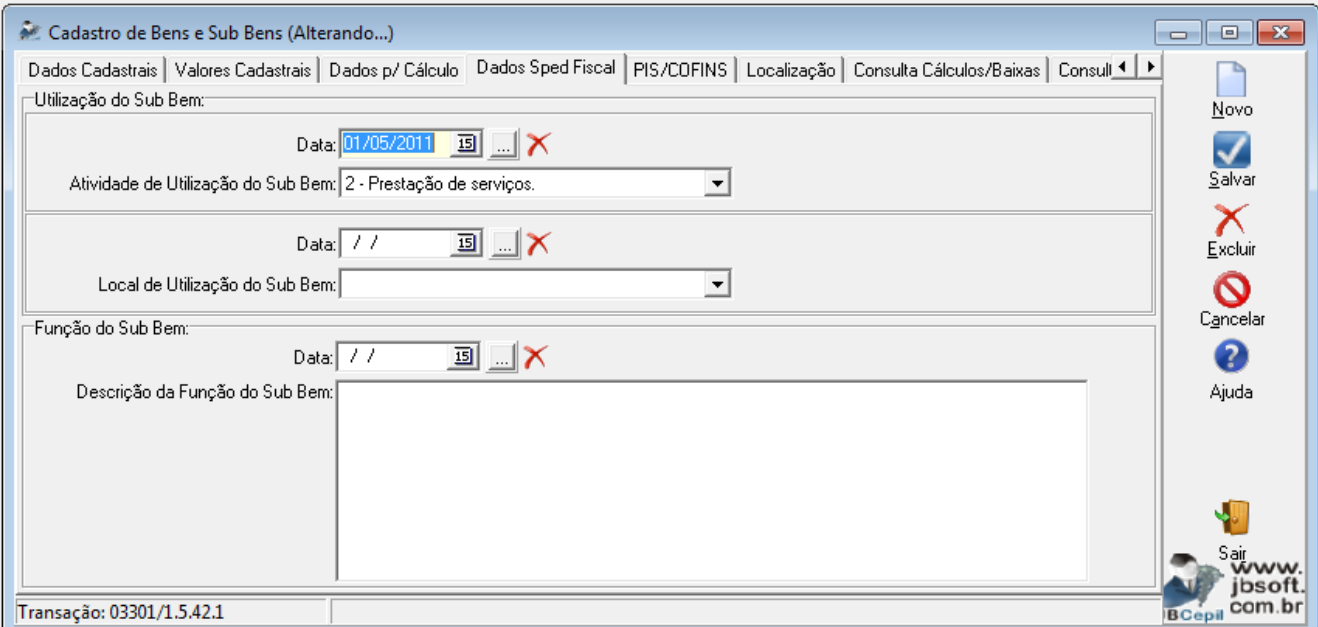

**5.3.1. Atividade de Utilização do Sub Bem:** Também pode ser configurado por períodos onde a data de início sempre deverá ser o primeiro dia do mês.

Este campo indica onde o Sub Bem será utilizado dentro da empresa, necessário para a geração da EFD PIS/COFINS, campo IND\_UTIL\_BEM\_IMOB do registro F120 e F130.

Este campo deverá ser configurado com uma das seguintes opções:

- 1 Produção de Bens destinados a venda.
- 2 Prestação de serviços.
- 3 Locação a terceiros.
- 9 Outros.

### **6. Pacote 3319 – Gerenciamento dos Bens do Imobilizado Apropriáveis como Crédito de Pis/Cofins não comulativo**

Este pacote tem por objetivo incluir o cadastro dos Bens que terão aproveitamento de crédito de PIS e COFINS na modalidade Não Cumulativa cujo valor de crédito será gerado com base na aquisição.

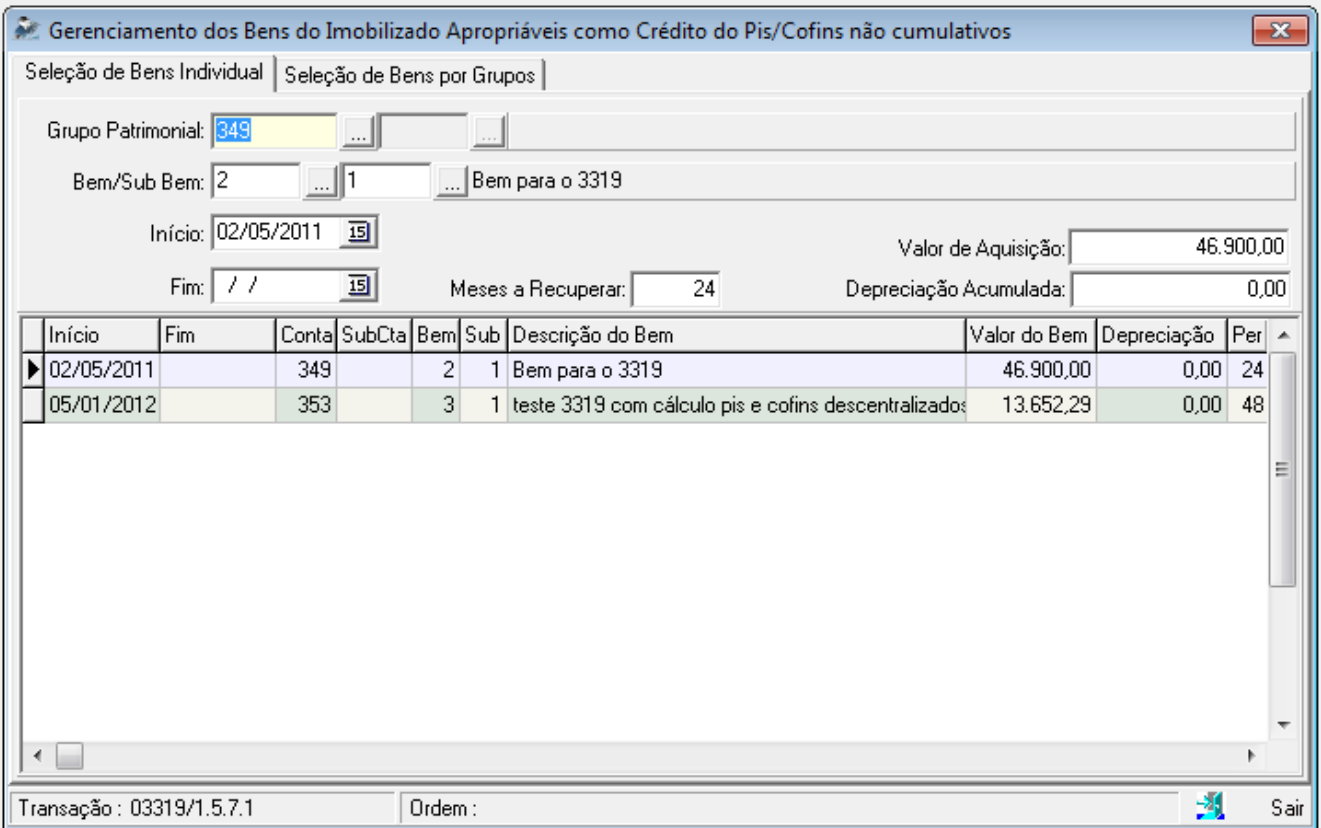

Os valores de créditos calculados pela aquisição servirá para alimentar o registro F130 da EFD Pis/Cofins, e para gerar as informações corretamente neste registro é necessário ter a parte cadastral do pacote 3301 completa para que busque todos os dados. As informações necessárias a ser configuradas no pacote 3301 são a Indicação da Atividade de Utilização do Sub Bem, Indicação das CSTs de PIS e COFINS e no pacote 3300 é necessário a Indicação do Grupo do Ativo Imobilizado.

O cálculo do PIS e Cofins (0102 e 0202) para os bens indicados neste pacote, continua da mesma forma como sempre foi, ou seja, utilizará o valor total do bem indicado no pacote 3319, se houver depreciação será utilizado o valor líquido, este valor é dividido pelo número de parcelas indicado e a cada período calcula-se o pis e cofins sobre a respectiva parcela.

### **7. Pacote 3300 – Grupos Contábeis sujeitos a Controle Patrimonial:**

Neste pacote, são indicadas as contas contábeis sujeitas a controle patrimonial. Nestas contas, foi inserida mais uma informação neste pacote, que é a identificação do grupo ao qual pertence o bem, de acordo com os tipos necessários para os registros F120 e F130 da EFD Pis/Cofins, que são:

- 01 = Edificações e Benfeitorias em Imóveis Próprios
- 02 = Edificações e Benfeitorias em Imóveis de Terceiros
- $03$  = Instalações
- 04 = Máquinas
- $05$  = Equipamentos
- $06 = Ve$ ículos

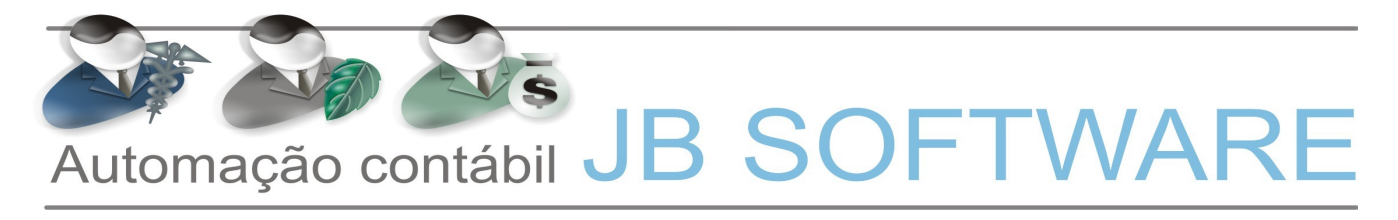

 $99 =$  Outros.

Esta informação foi inclusa na coluna Grupo (EFD PIS/COFINS) conforme imagem abaixo e será utilizada exclusivamente na geração do arquivo magnético.

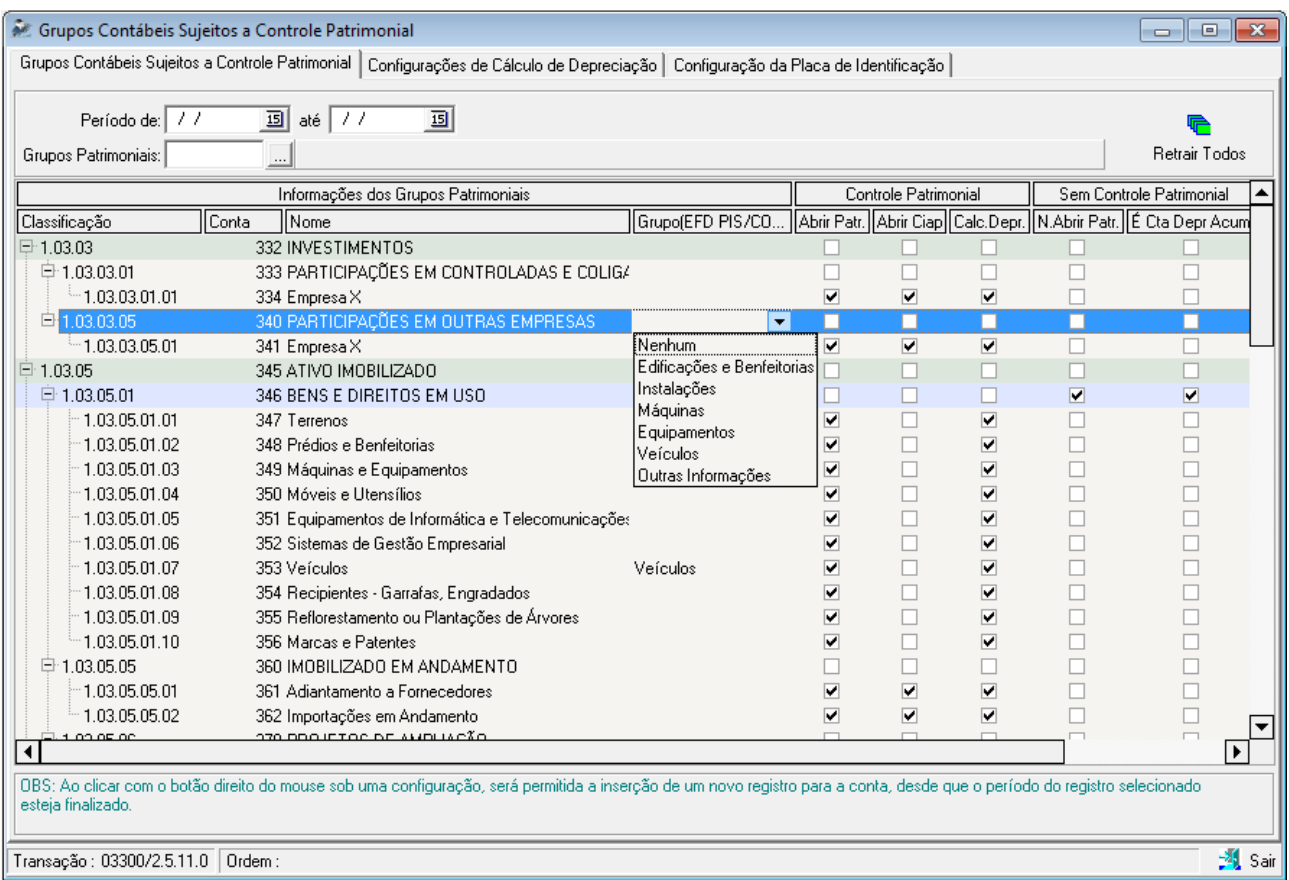

### **8. Pacote 3110 – Cadastro de Situações Tributárias:**

O cadastro das situações tributárias passou a ser de suma importância nos processos de digitação e cálculo de tributos. Nas conversões para a EFD PIS/COFINS, foram atribuídos os valores padrões de acordo com análise dos profissionais da JB, porém todas as informações pertinentes ao cadastro das situações tributárias são de livre manutenção pelo usuário, sendo válidas para todo o sistema.

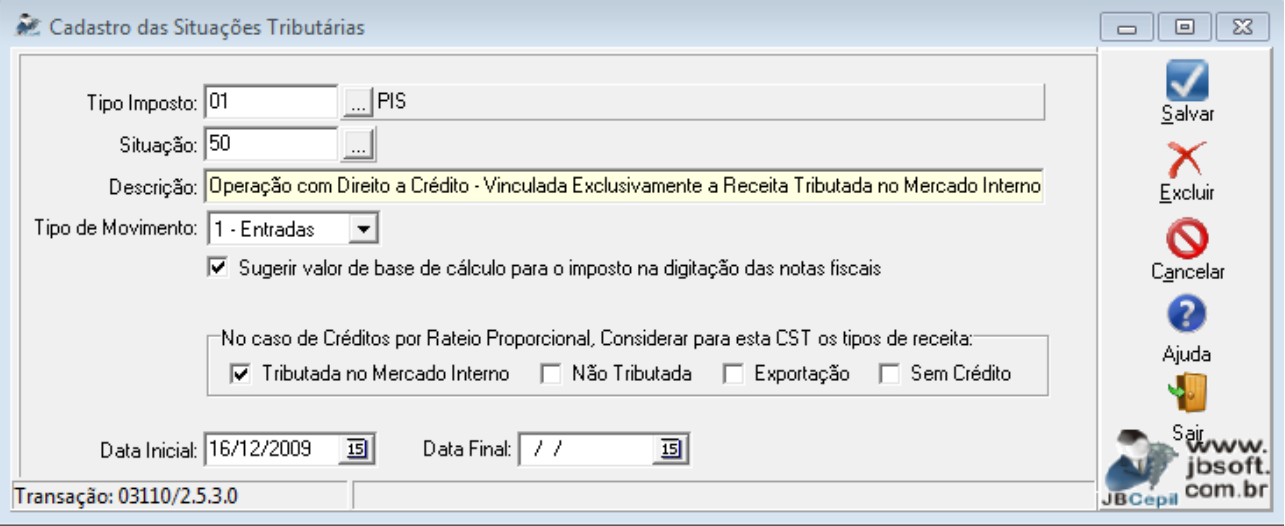

Abaixo explicamos os campos mais importantes e os reflexos no sistema:

**8.1. Tipo de Movimento:** esta informação será utilizada para filtrar no momento de digitar as notas fiscais se elas correspondem a entradas ou saídas, o que facilita a pesquisa pela redução de registros apresentados e também dá uma garantia maior que não sejam utilizadas situações tributárias de forma indevida, por exemplo, utilizando uma situação tributária de crédito para uma receita.

**8.2. Sugerir valor de base de cálculo para o imposto na digitação das notas fiscais:** este campo é utilizado no processo de digitação das notas fiscais para sugerir automaticamente a base de cálculo do pis e cofins no processo de digitação. Desta forma, para as situações tributárias sem incidência, automaticamente não será sugerida a base de cálculo, facilitando o processo, visto que se sugerisse sempre, o usuário seria obrigado a zerar o valor quando fossem casos sem incidência ou crédito.

Agora com o processo de recálculo dos dados de pis e cofins de acordo com as configurações dos produtos, esta configuração também será avaliada, para calcular ou não o imposto devido ou creditado.

**8.3. No caso de Créditos por Rateio Proporcional, considerar para esta CST os tipos de receita:** esta configuração interfere diretamente no processo de cálculo do pacote 3405, onde os rateios serão por situação tributária e os tipos de receita considerados serão de acordo com esta configuração.

### **9. Escrituração Fiscal:**

A principal alteração em nível de escrituração fiscal ocorre na obrigatoriedade de efetuar a digitação por produtos sem exceção, como já é para a maior parte dos documentos fiscais das empresas obrigadas ao Sped Fiscal (EFD ICMS/IPI).

### **9.1. Pacote 3270 - Digitação das Entradas:**

As notas fiscais de entrada é que tiveram a maior alteração em nível de digitação, visto que para a EFD PIS/COFINS passa a ser necessário informar nas notas fiscais de entrada, por exemplo, para as aquisições de despesas com documentos fiscais de modelo consumidor (02, 2D, etc), que no Sped Fiscal não devem ser informados.

Desta forma, depois de atualizar o leiaute no pacote 3704, que cria a associação destes modelos com os registros necessários e configurar a digitação por produtos nas entradas destes modelos no pacote 3124, passa a ser possível a realização desta escrituração.

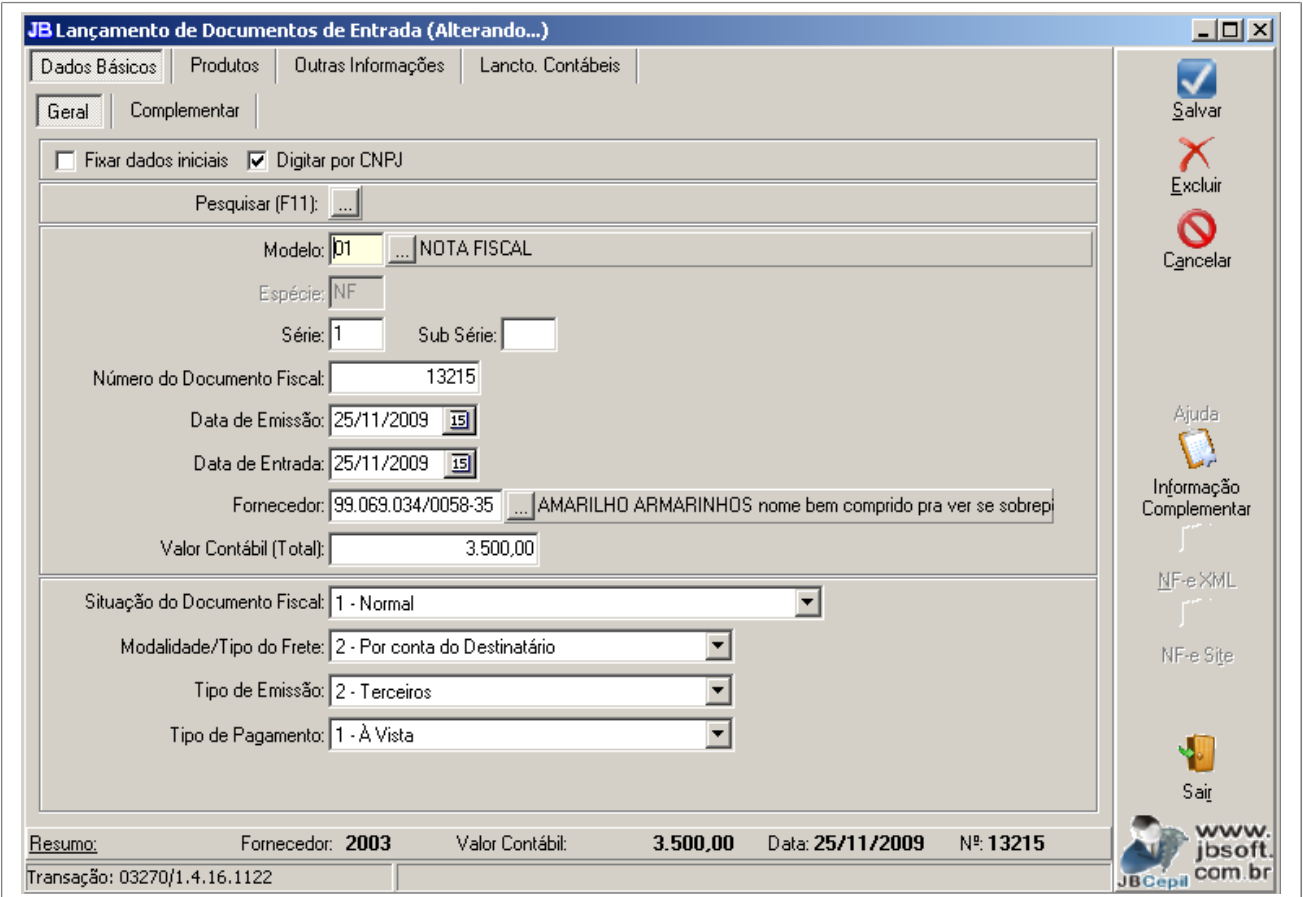

Somente será aberto para as empresas que tenham perfil definido no pacote 3124 ou estejam obrigadas à EFD Pis/Cofins.

Será permitida a digitação dos modelos que efetivamente existam no leiaute do Sped. Esta associação é realizada no Confere Leiaute do pacote 3704.

As abas de digitação serão abertas primeiramente avaliando a configuração dos registros do pacote 3124, se está indicando para digitar ou não, sendo que, nos registros que tenham informação de produtos, se estes registros estiverem configurados para digitar, automaticamente não será mostrada a aba de digitação dos totalizadores por CFOP + CST ICMS + Alíquota. Esta última somente será aberta para os registros que não tenham digitação de produtos ou que estes estejam como Não Informar.

Dentro das abas específicas de tributação, continuarão sendo avaliadas as configurações do CFOP para abri-las ou não, como já ocorria nos pacotes de digitação para o Sintegra (3100 e 3101), sendo que as abas de PIS e COFINS serão abertas sempre.

Nas aba de cofins para as entradas, terão duas informações a mais que nas saídas que são: a finalidade de aquisição, caso para aquele documento específico não seja válida a finalidade indicada no cadastro do produto, poderá ser informada outra finalidade no documento fiscal; e o vínculo do crédito, que é obrigatória a indicação quando a empresa utiliza créditos diretamente apropriados, porém pode ser informado também quando a empresa utiliza o método de apropriação dos créditos por rateio, se não for informado, será atribuído automaticamente no cálculo do pis e cofins.

Nas informações de PIS e COFINS, se os dados configurados no pacote 3111 estiverem preenchidos, serão sugeridos automaticamente no momento da digitação das notas.

Se houver processo a ser relacionado com a nota fiscal para o crédito de pis e cofins, deve ser informado na aba de informações complementares.

### **9.1.1) PIS COFINS**

Essa aba é de grande importância o correto preenchimento pois dela depende o Cálculo do PIS/COFINS para empresas Obrigadas a EFD/COFINS.

**Código da Situação tributária:** Neste campo deverá ser indicado a CST de PIS e COFINS corresponde com a operação e o vinculo do crédito com relação ao produto que esta sendo escriturado.

**Código de Incidência(Alíquota):** Deverá ser indicado o código de incidência correspondente a tributação com relação ao produto que esta sendo escriturado, devendo ser indicado o Código de incidência correto pois a alíquota informado no cadastro do código de incidência será aplicado sobre a base de cálculo para encontrar o valor do Imposto.

Os códigos de Incidência de PIS/COFINS serão buscadas de acordo com a modalidade de apuração de o PIS/COFINS devidos pela empresa.

**Base de cálculo:** a Base de cálculo será sugerida quando no cadastro da CST esta marcada a opção "Sugerir base de cálculo para o imposto na digitação das notas fiscais". Porem o campo poderá ser preenchido de acordo com a necessidade.

**Alíquota:** este campo fica sombreado e será atribuído a alíquota indicada no cadastro do código de Incidência no pacote 3400.

**Finalidade de aquisição (tab 4.3.7):** deverá ser indicada a Finalidade de aquisição de acordo com a tabela 4.3.7 da EFD Pis/Cofins. Essa informação é necessária para o cálculo do Pis/Cofins bem como para a Geração do arquivo magnético da EFD Pis/Cofins. Por tanto, é obrigatório a indicação da Finalidade de aquisição na escrituração da nota ou no cadastro de produtos.

**Vinculo do crédito (tab 4.3.6):** Deverá indicado o vinculo do crédito conforme tabela 4.3.6 da EFD Pis/Cofins quando a empresa usa o método de determinação dos créditos diretamente apropriados (Config. Pct0184).

**9.2. Pacote 3271 - Digitação das Saídas:**

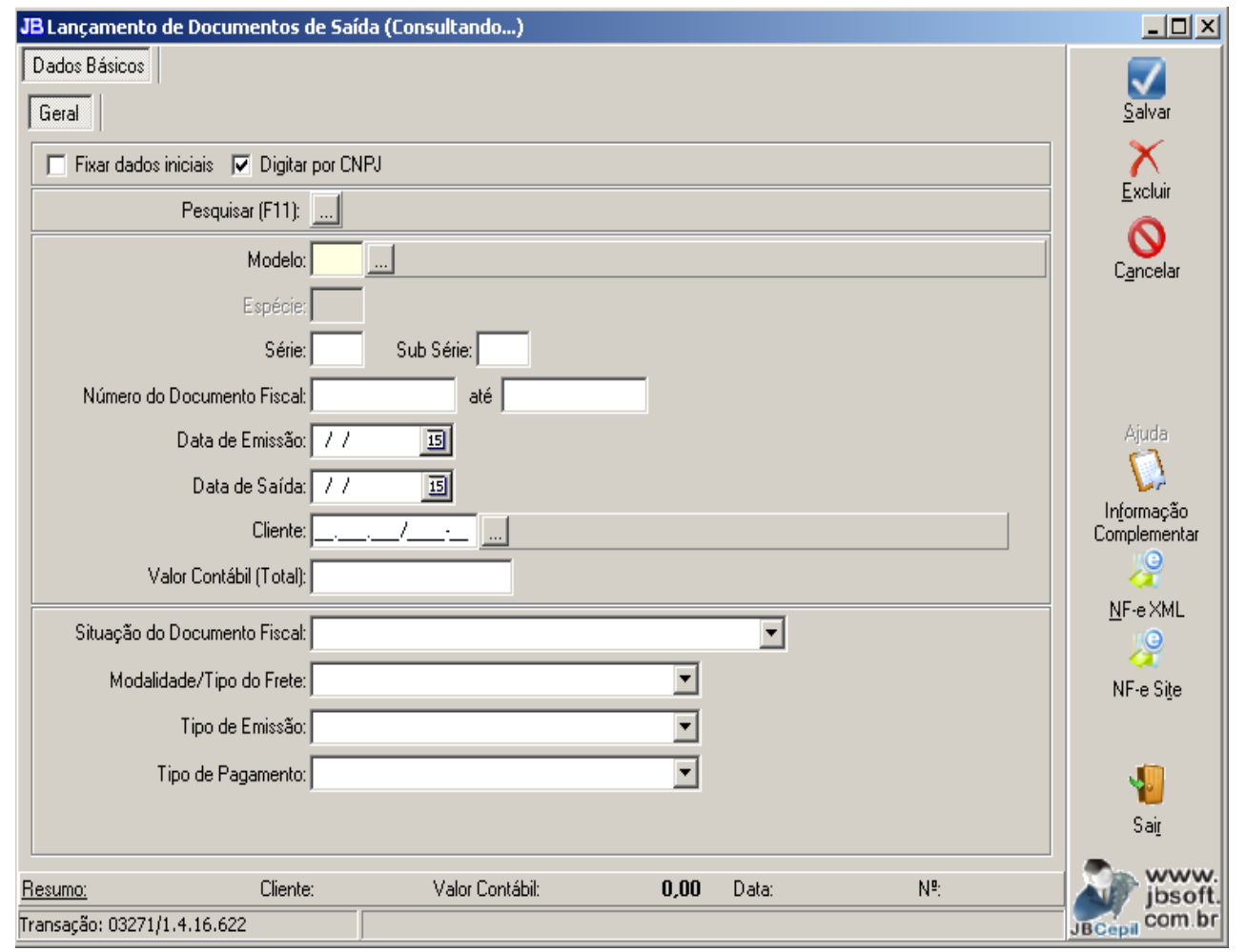

Somente será aberto para as empresas que tenham perfil definido no pacote 3124 ou estejam obrigadas à EFD Pis/Cofins.

Será permitida a digitação dos modelos que efetivamente existam no leiaute do Sped. Esta associação é realizada no Confere Leiaute do pacote 3704.

As abas de digitação serão abertas primeiramente avaliando a configuração dos registros do pacote 3124, se está indicando para digitar ou não, sendo que, nos registros que tenham informação de produtos, se estes registros estiverem configurados para digitar, automaticamente não será mostrada a aba de digitação dos totalizadores por CFOP + CST ICMS + Alíquota. Esta última somente será aberta para os registros que não tenham digitação de produtos ou que estes estejam como Não Informar.

Dentro das abas específicas de tributação, continuarão sendo avaliadas as configurações do CFOP para abri-las ou não, como já ocorria nos pacotes de digitação para o Sintegra (3100 e 3101).

Nos pacotes 3270 e 3271, quando há digitação de produtos, foi criada uma origem específica a ser gravada na tabela do diário, para nos pacotes de alteração de lançamentos não seja possível alterar a conta indicada nos produtos. Esta regra vale para o Débito nas Entradas e para o Crédito nas Saídas. A

contrapartida pode ser alterada pela regra anterior Conta e Histórico normalmente pelos pacotes da contabilidade. Somente não será aplicado o bloqueio se no pacote 3124 estiver configurado como "Não" na opção de bloquear os lançamentos dos produtos.

A totalização do valor contábil destes pacotes, para verificar se os valores digitados fecham, é feita considerando a seguinte equação: Frete + Seguros + Despesas Acessórias + Valor dos Produtos – Desconto + ICMS  $ST + IPI$ .

Há casos, como o do INSS sobre compras de Produtor Rural, em que é descontada do valor contábil a parcela relativa à retenção. Nestes casos, para ser possível esta situação nos pacotes 3270 e 3271, é necessário estar configurado no pacote 3124 para permitir a contabilização dos lançamentos com valor diferente do valor contábil da Nota Fiscal. Ainda ao passar os valores de produtos, se não estiver fechando os valores acima com o valor contábil, será emitida uma mensagem alertando e demonstrando a diferença encontrada e solicitando se deve continuar desta forma. Neste caso, se o valor indicado corresponde à retenção, o usuário pode escolhe a opção "SIM" e continuar, caso contrário retorna e confere os valores digitados para acertar as diferenças.

Ainda, está implementada toda a parte de contabilização automática, inlcusive o rateio do Seguro, Despesas Acessórias e Frete, que digitados nos campos totalizadores da aba Dados Iniciais – Complementar, ao terminar a digitação dos produtos o sistema faz um cálculo proporcional e atribui os valores individualizados por produto, para contabilizar o valor já segregado nas contas específicas indicadas em cada item.

Todos os demais formulários de lançamentos acessórios (Duplicatas, Centros de Custo, Retenções, Bens, CIAP) continuam sendo abertos com as mesmas funcionalidades que existiam nos pacotes de digitação para o Sintegra. (3100 e 3101).

Nas informações de PIS e COFINS, se os dados configurados no pacote 3111 estiverem preenchidos, serão sugeridos automaticamente no momento da digitação das notas.

Se houver processo a ser relacionado com a nota fiscal para o débito de pis e cofins, deve ser informado na aba de informações complementares.

No caso das Informações Complementares, o cadastro é nos próprios pacotes de digitação, no botão com este nome, onde serão cadastradas com a indicação de um tipo específico, que indicará para o sistema se há dados adicionais a serem digitados, sendo que agora ao inserir uma informação será indentificado a qual imposto pertence a informação, pois no arquivo da EFD PIS/COFINS, devem constar informações relativas à PIS e COFINS.

VE SUR SUS Automação contábil JB SOFTWARE

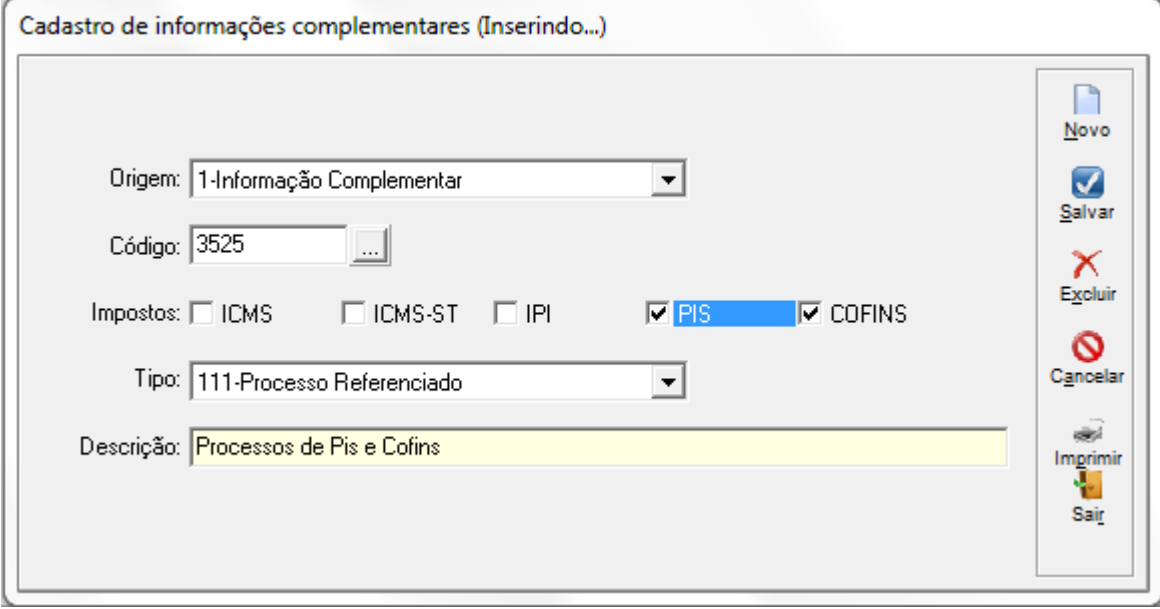

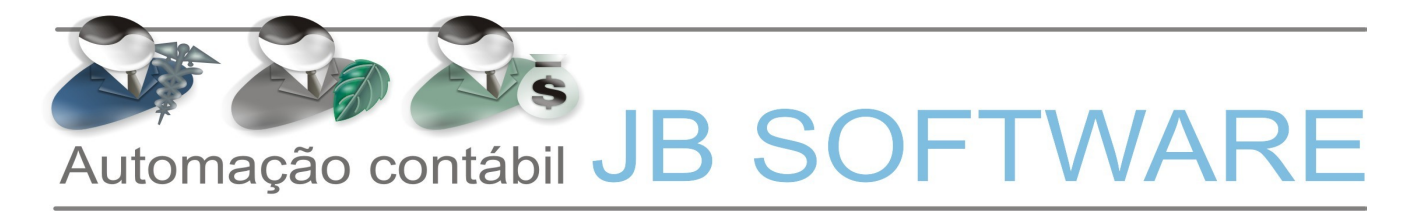

### **9.3. Pacote 3272 – Digitação de ECF**

Para as empresas que trabalham com ECF, tratamos por enquanto no sistema os registros do Perfil B, pois não temos nenhum cliente enquadrado no Perfil A com esta situação. Este perfil também atende à EFD PIS/COFINS.

Para digitação dos dados de Cupom Fiscal, foi criado um novo pacote para digitação: o pacote 3272. Para utilizar a digitação através dele é necessário primeiramente as configurações em dois outros pacotes:

#### **9.3.1.Pacote 3280: Cadastro das máquinas do usuário.**

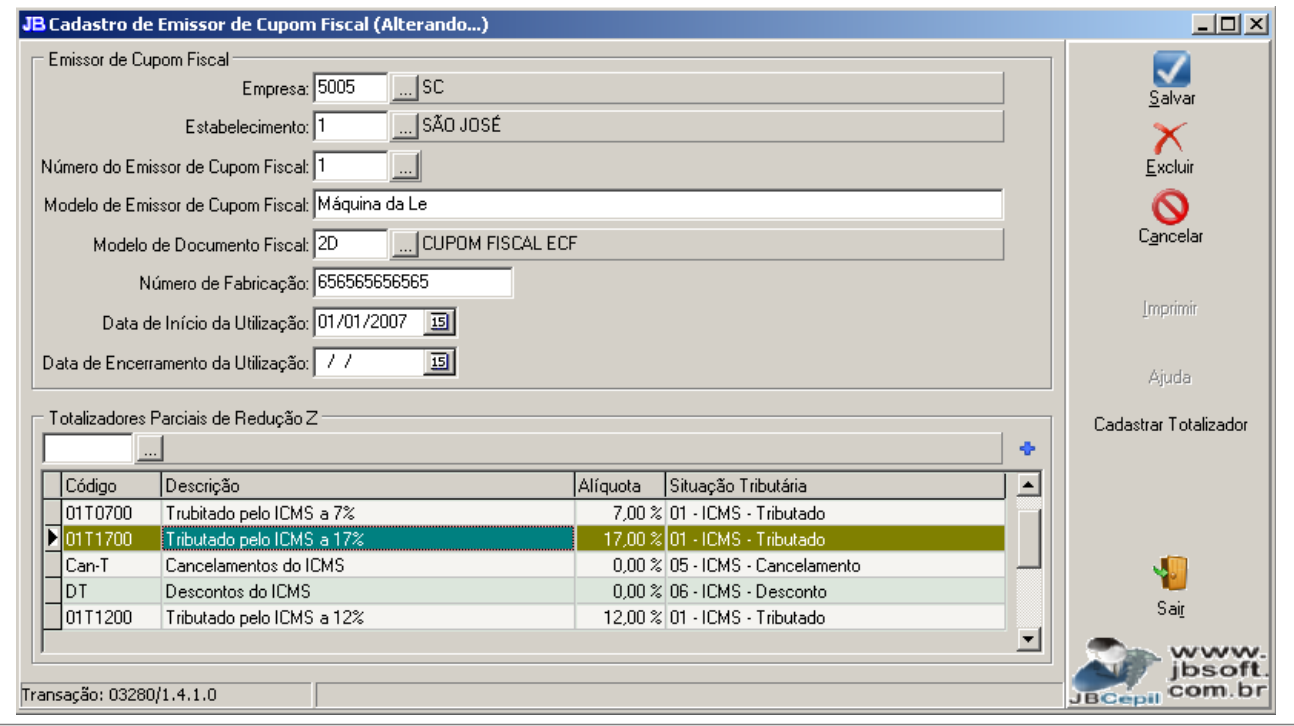

Neste pacote além das informações específicas do equipamento, devem ser cadastradas todas as máquinas do contribuinte.

Nele também são indicados o modelo do documento fiscal ao qual se refere, número de fabricação e os totalizadores que ela possui.

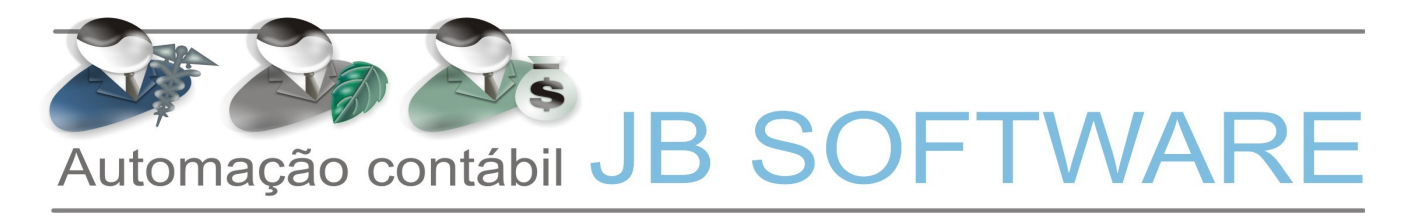

**9.3.2. Pacote 3282: Cadastro dos totalizadores.** 

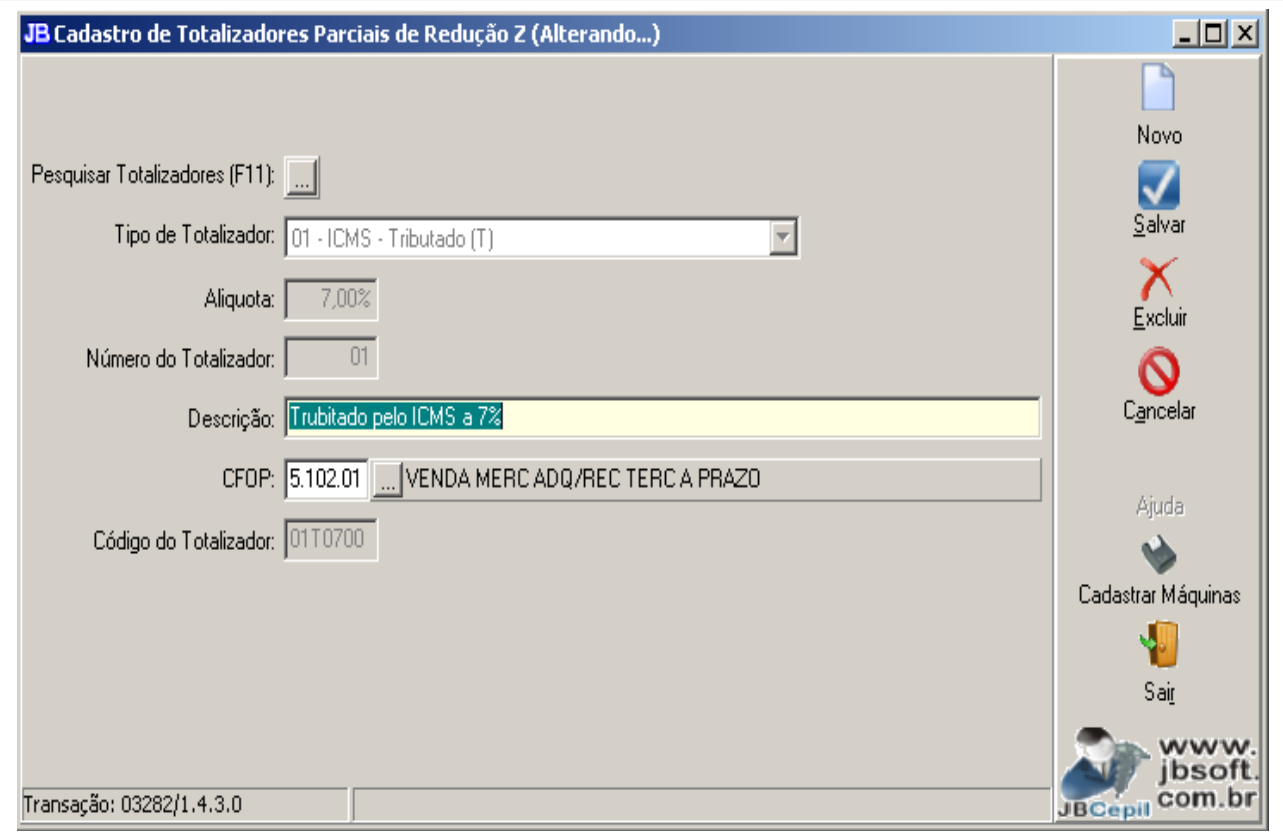

Já foram inseridos os totalizadores principais em uma das conversões de banco. Porém em caso de ajuste dos totalizadores já existentes ou cadastro de novos totalizadores utilizar este pacote e seguir as definições da tabela 4.4.6 do Sped Fiscal.

Neste cadastro, além das informações da tabela, também é solicitado o CFOP, pois o CFOP e Alíquota estão intrinsecamente ligados ao totalizador, não serão solicitados no momento da digitação, inclusive a alíquota compõe o próprio código do totalizador, não podendo ser divergente no momento da digitação.

Após a conclusão destas duas configurações é possível então utilizar efetivamente o pacote 3272, que é o novo pacote de digitação para ECF.

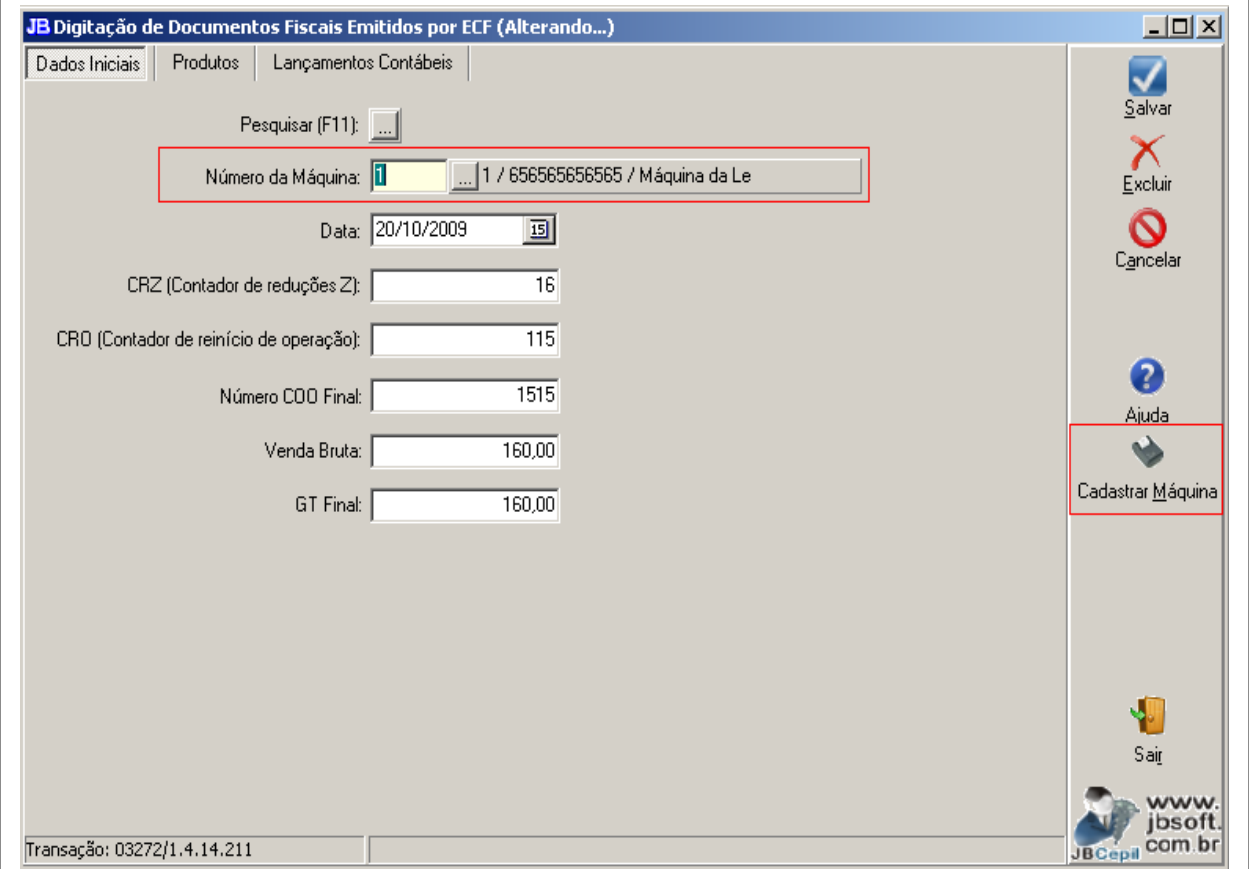

Este pacote ficou bem simplificado, sendo que nos dados básicos há indicação da máquina e demais dados genéricos da Redução Z, inclusive a venda bruta que deve ser composta de todas as receitas, incluindo Cancelamentos e Descontos que devem ser efetivamente desmembrados em totalizadores específicos.

A contabilização dos valores, será feita pelo valor líquido dos cancelamentos e descontos. Porém como algumas empresas preferem contabilizar o bruto, lançando os cancelamentos e descontos individualizadamente para a contabilidade, foi criada uma configuração no pacote 3124 onde deve ser indicado de quer contabilizar estes valores no momento da digitação. Estando indicado que SIM, o sistema somará os valores de cancelamentos e descontos e lançará nas contas indicadas no CFOP existente no totalizador.

É necessário para o Sped Fiscal o desmembramento dos produtos para cada totalizador. Por isso na segunda aba é solicitado primeiramente o totalizador e na sequencia os produtos que o compõem, bem como os demais dados da tributação conforme o CFOP indicado no totalizador.

Para a EFD PIS/COFINS vale a mesma regra e agora também são habilitadas as abas de pis e cofins por item para a informação destes dados.

Nas informações de PIS e COFINS, se os dados configurados no pacote 3111 estiverem preenchidos, serão sugeridos automaticamente no momento da digitação das notas.

Se houver processo a ser relacionado com a nota fiscal para o débito de pis e cofins, deve ser informado na aba de informações complementares, que passou as ser habilitada também neste pacote para as empresas obrigadas.

### **9.4. Pacote 3102 – Digitação de Serviços Prestados**

Também para os serviços, a digitação por item de serviços passou a ser obrigatória para a geração dos registros do Bloco A, na EFD PIS/COFINS.

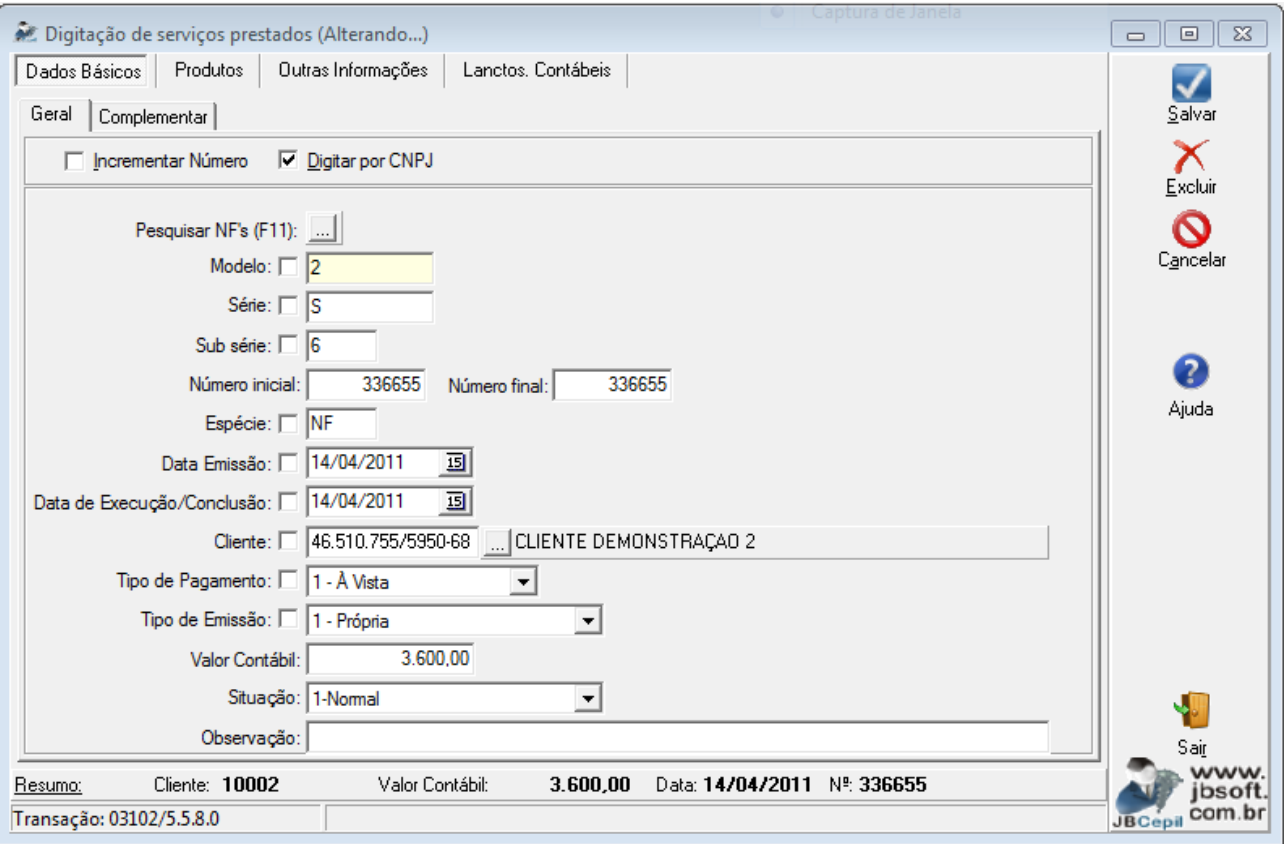

Pacote reformulado para atender às normas da EFD PIS/COFINS;

Será aberto sempre, sendo que se a empresa for obrigada à EFD PIS/COFINS sempre abrirá automaticamente a digitação por produtos.

Também abrirá digitação de produtos se no pacote 3124 estiver configurado para digitar produtos, caso contrário abrirá a aba de tributação normal por CFOP, sem detalhamento de produtos.

Também para pis e cofins, serão habilitadas as abas com as informações específicas de pis e cofins, bem como a aba de informações complementares, necessária para geração do registro A110/A111, quando for o caso.

Nas informações de PIS e COFINS, se os dados configurados no pacote 3111 estiverem preenchidos, serão sugeridos automaticamente no momento da digitação das notas, inclusive são sugeridas as

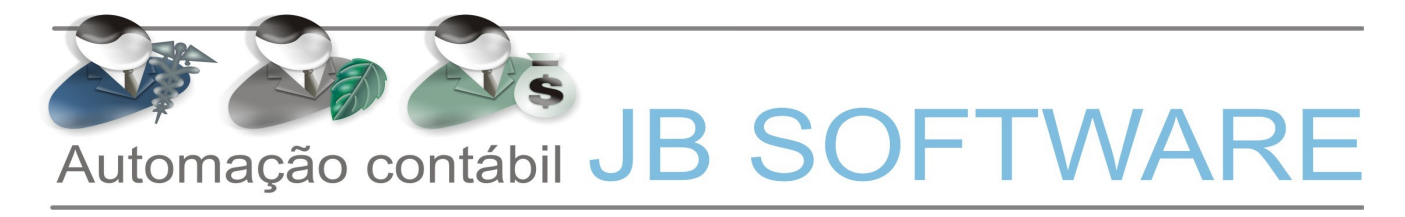

informações de atividade e CFOP ISS se estiverem indicadas na aba de Dados Adicionais do Sped.

### **9.5. Pacote 3103 – Digitação de Serviços Tomados:**

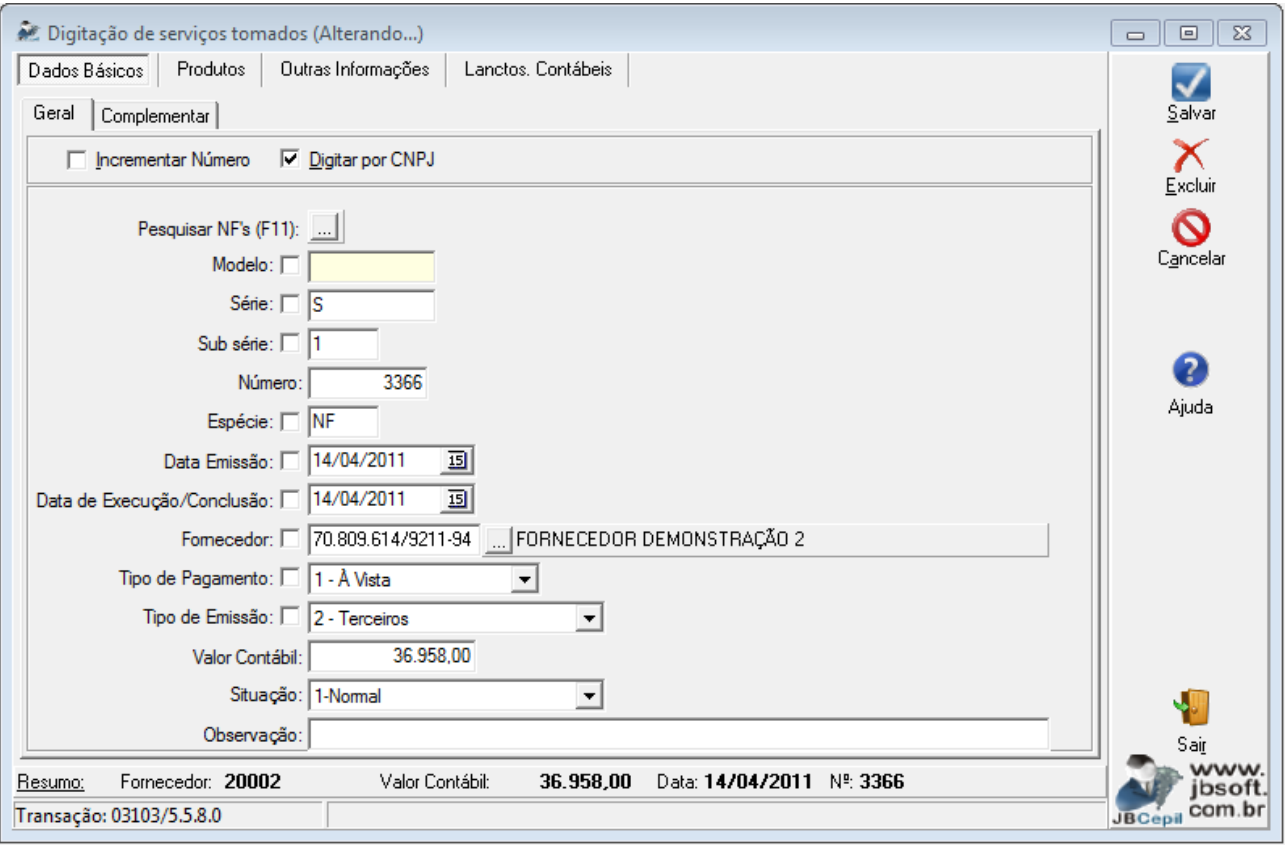

Pacote reformulado para atender às normas da EFD PIS/COFINS;

Será aberto sempre, sendo que se a empresa for obrigada à EFD PIS/COFINS sempre abrirá automaticamente a digitação por produtos.

Também abrirá digitação de produtos se no pacote 3124 estiver configurado para digitar produtos, caso contrário abrirá a aba de tributação normal por CFOP, sem detalhamento de produtos.

Também para pis e cofins, serão habilitadas as abas com as informações específicas de pis e cofins, bem como a aba de informações complementares, necessária para geração do registro A110/A111, quando for o caso.

Inclusa também aba específica para informação dos dados de importação para a geração do registro A120.

Nas informações de PIS e COFINS, se os dados configurados no pacote 3111 estiverem preenchidos, serão sugeridos automaticamente no momento da digitação das notas, inclusive são sugeridas as informações de atividade e CFOP ISS se estiverem indicadas na aba de Dados Adicionais do Sped.

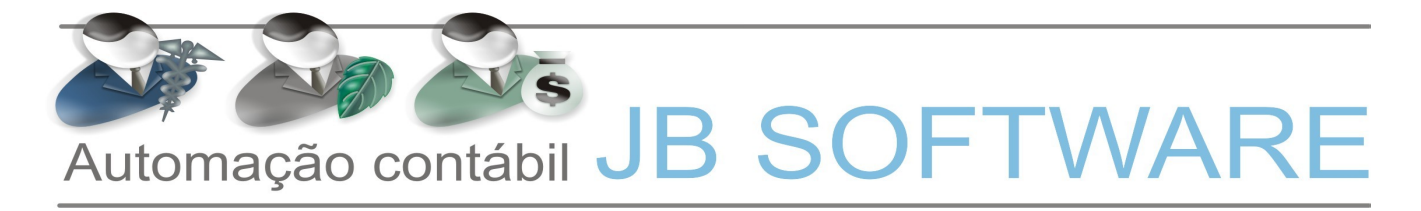

Nas aba de cofins para as entradas de serviços, terão duas informações a mais que nos serviços prestados, que são: a finalidade de aquisição, caso para aquele documento específico não seja válida a finalidade indicada no cadastro do produto, poderá ser informada outra finalidade no documento fiscal; e o vínculo do crédito, que é obrigatória a indicação quando a empresa utiliza créditos diretamente apropriados, porém pode ser informado também quando a empresa utiliza o método de apropriação dos créditos por rateio, se não for informado, será atribuído automaticamente no cálculo do pis e cofins.

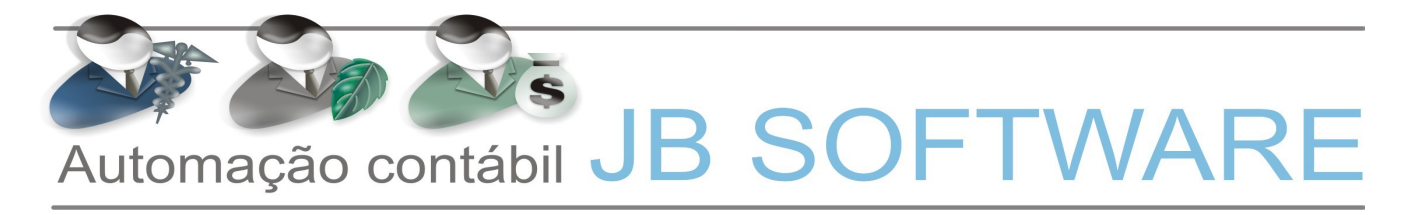

#### **10. Lançamentos Contábeis:**

Na parte dos lançamentos contábeis também foi alterado o sistema para atender às informações necessárias para a EFD PIS/COFINS, para geração do registro F100.

Para os lançamentos contábeis que geram direito a crédito ou seja uma receita da empresa, será necessário ter as contas contábeis configuradas no pacote 3404 (Fórmulas dos Tributos) e quando for efetuado ou alterado um lançamento contábil nestas contas, pelos pacotes 3015 ou 3016, o sistema abrirá uma tela acessória para indicação das informações específicas de pis e cofins, conforme imagem abaixo:

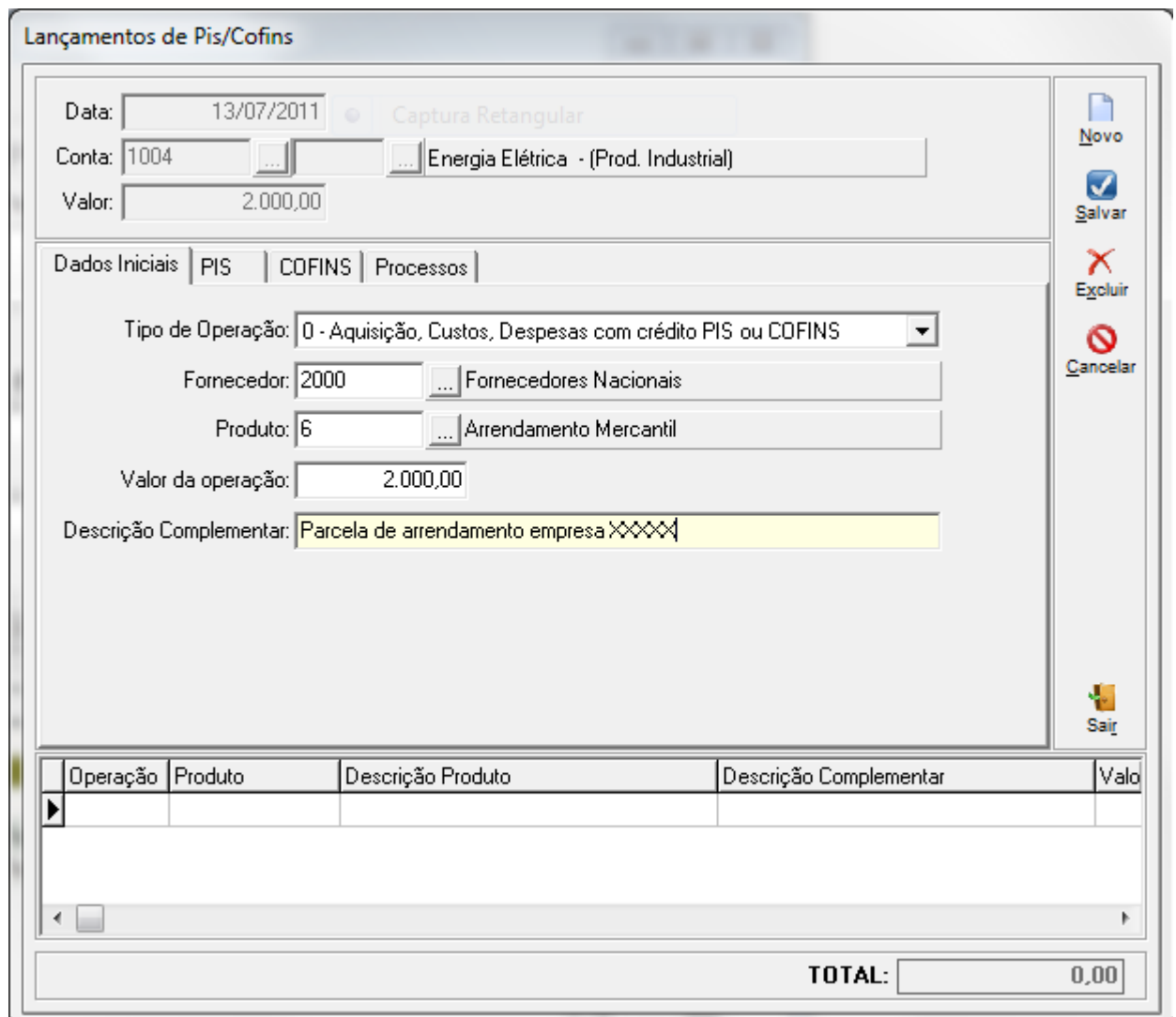

Será necessária a indicação de um produto para cada tipo de operação, pois estamos trabalhando com as configurações dos produtos para geração e para sugerir os dados automaticamente na digitação o que também facilita os trabalhos.

Se o escopo do pacote 3404 for débito do período ou crédito do período somente vai abrir o formulário quando for o respectivo lançamento, nos demais escopos, sempre que utilizar a conta vai abrir o formulário, sem avaliar se ele está sendo efetuado a débito ou a crédito.

Nas aba de cofins quando a opção do tipo de operação for 0 – Aquisição, Custos, Despesas com crédito de pis e cofins, terão duas informações a mais que nas receitas que são: a finalidade de aquisição, caso para aquele documento específico não seja válida a finalidade indicada no cadastro do produto, poderá ser informada outra finalidade no documento fiscal; e o vínculo do crédito, que é obrigatória a indicação quando a empresa utiliza créditos diretamente apropriados, porém pode ser informado também quando a empresa utililiza o método de apropriação dos créditos por rateio, se não for informado, será atribuído automaticamente no cálculo do pis e cofins.

Se houver um processo para ser vinculado ao lançamento pode ser indicado na última aba do formulário.

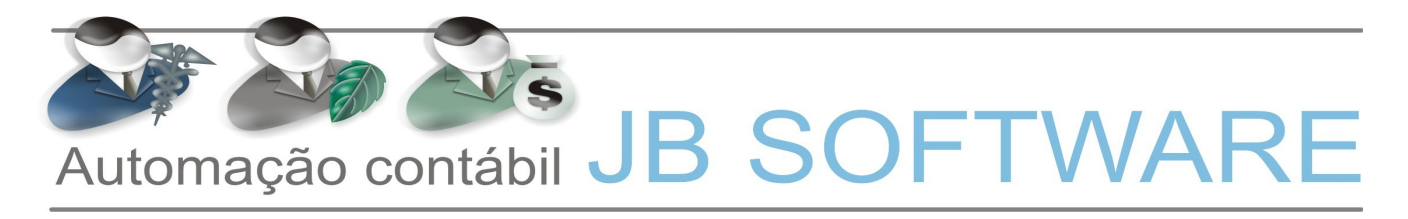

#### **11. Impostos Retidos:**

O processo de controle e compensação de retenções também teve que ser alterado no sistema para atendimento dos registros F600 e 1300/1700.

Na inserção das informações de retenções de pis e cofins, quando lançadas pelos documentos fiscais, lançamentos contábeis ou diretamente no pacote 3436, possuem duas novas informações a serem prestadas:

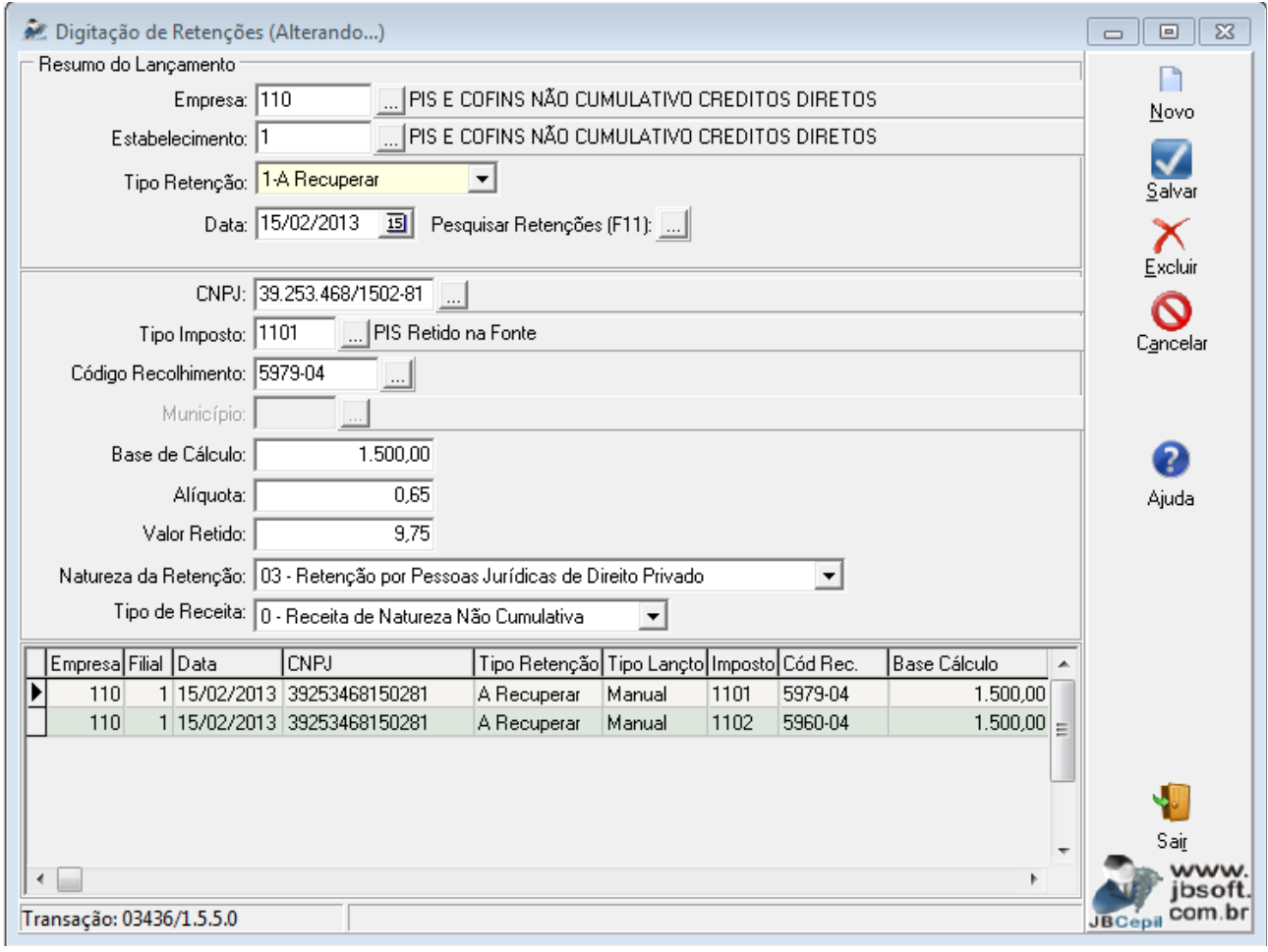

- ➢ **Natureza da Retenção:** Indicador de Natureza da Retenção na Fonte:
	- 01 Retenção por Órgãos, Autarquias e Fundações Federais
	- 02 Retenção por outras Entidades da Administração Pública Federal
	- 03 Retenção por Pessoas Jurídicas de Direito Privado
	- 04 Recolhimento por Sociedade Cooperativa
	- 05 Retenção por Fabricante de Máquinas e Veículos
	- 99 Outras Retenções
- ➢ **Tipo de Receita:** deve ser indicado de qual dos tipos de receita deve ser descontada a retenção, se da receita cumulativa ou não cumulativa.
- ➢ No processo de cálculo, a partir da EFD PIS/COFINS, somente serão descontadas do imposto devido as retenções efetivamente digitadas no sistema, pois não é mais possível trabalhar com

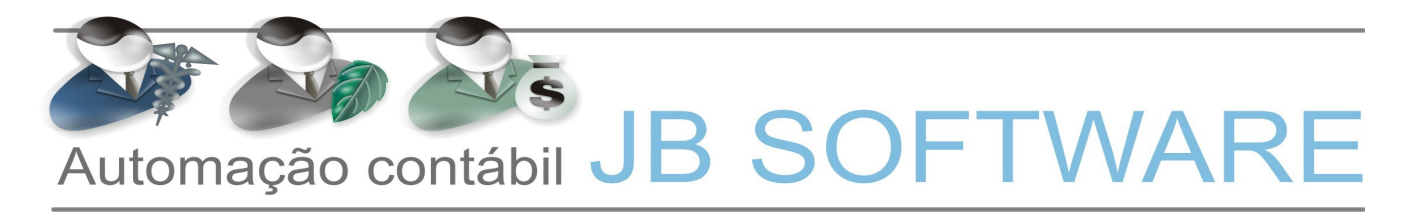

os saldos das contas contábeis, visto que não estarão disponíveis as informações para a geração dos registros acima.

### **12. Livros Fiscais:**

Para facilitar a conferência das informações digitadas nas notas fiscais para pis e cofins, foram alterados todos os livros fiscais (entradas, saídas, serviços, entradas de serviços), possibilitando a impressão também dos dados de pis e cofins.

A opção de imprimir ou não fica nos formulários principais, conforme imagem do pacote 3127:

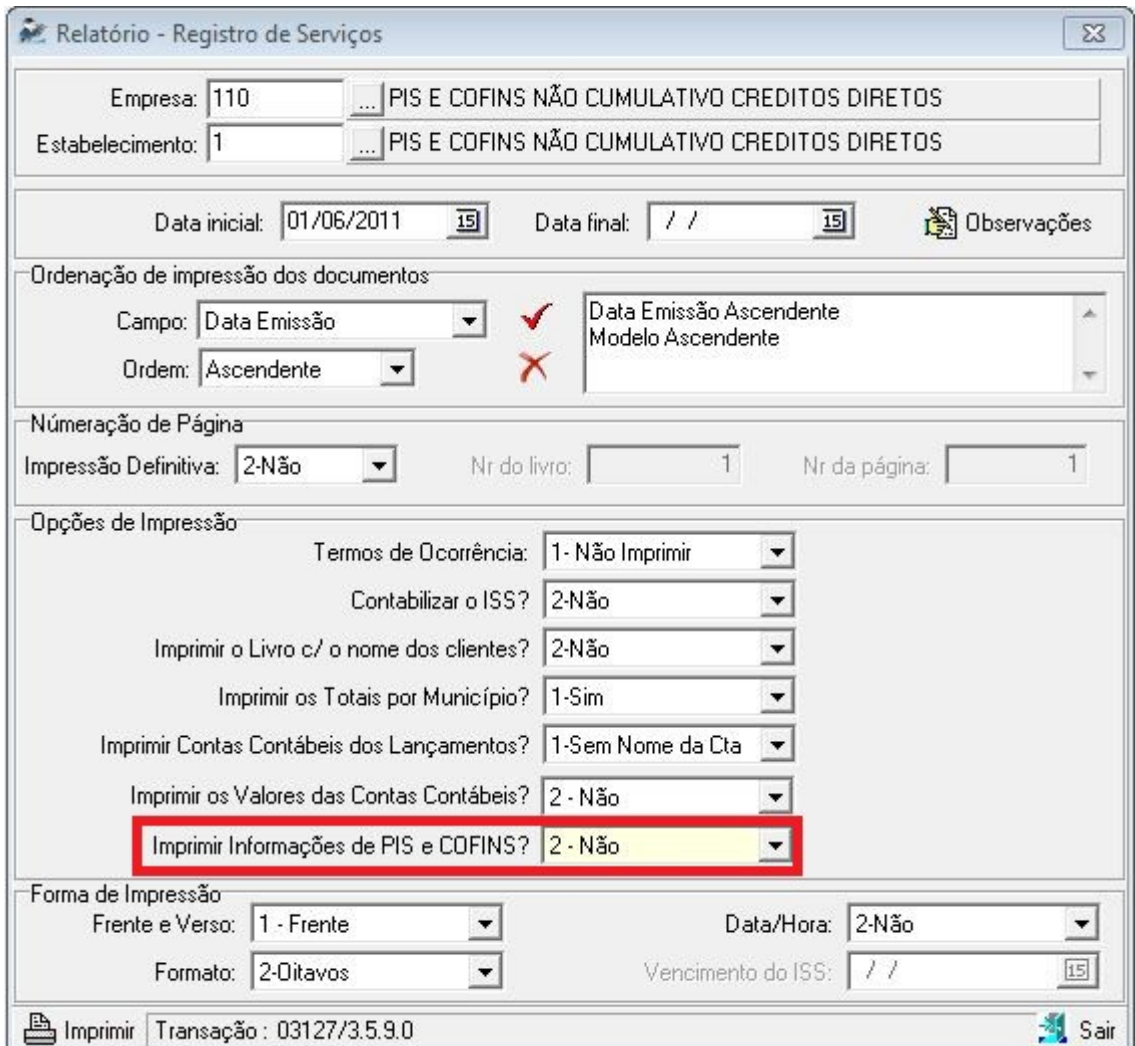

Estando marcada a opção Sim nesta pergunta, no relatório serão impressas as informações de pis e cofins, conforme abaixo:

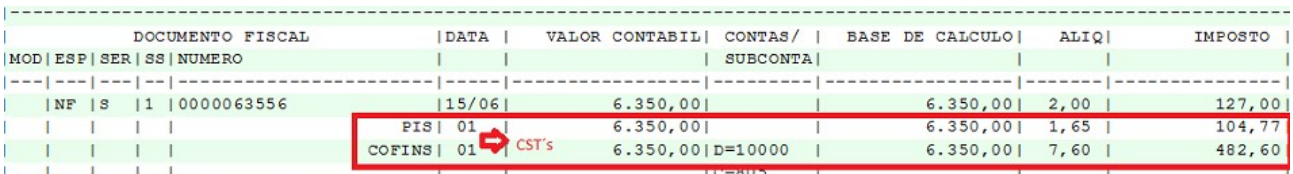

### **PROCESSO DO CÁLCULO:**

#### **13. Pacote 3404 – Fórmulas dos Tributos:**

No processo da EFD Pis/Cofins foi mantida a necessidade de configuração das contas contábeis utilizadas no processo de uma forma geral, pelos seguintes motivos:

- Receita Bruta continua sendo utilizada exclusivamente a busca dos valores das contas contábeis como era no processo antigo de cálculo;
- − Utilização de algumas configurações como Tipo de Receita e Origem do Crédito, sem ter que solicitar em todos os produtos digitados.
- − Possibilidade de controle de abertura do frame do PIS e COFINS nos lançamentos contábeis somente para as contas que estiverem nas fórmulas, em vez de abrir em todos os lançamentos, visto que a gama de lançamentos que geram registro de pis e cofins é ínfima perto do total de lançamentos contábeis de uma empresa;
- − Não gerar a necessidade de modificar todo o processo de Contabilização, desta forma, somente vamos ter que reformular a contabilização das retenções.
- − Manter compatibilidade com a geração da DACON que não está dispensada para empresas obrigadas.

Apesar de ter sido mantida a configuração das fórmulas para o novo processo de cálculo e geração do arquivo magnético da EFD Pis/Cofins, houveram algumas alterações conceituais:

- A partir da obrigatoriedade da EFD Pis/Cofins, como já demonstrado no pacote 184, serão utilizados somente os impostos 0101/0102 e 0201/0202, pois todos os demais códigos (0103, 0105, 0203, etc.) tinham o mesmo tratamento de cálculo do 0101/0201. Então, para simplificar os processos, foram mantidos somente estes e nos processos de conversão foram inseridas as fórmulas existentes nestes impostos, para os impostos 0101 e 0201, quando não existissem nestes.
- $\triangleright$  As bases deduções válidas para a EFD serão somente 1, 2, 3, 4, 5 e 6.5 (nova). As demais (7, 8, 10) continuam sendo utilizadas no processo de cálculo antigo, sendo que a base 10 – Dedução Direta, é avaliada no processo das retenções, como será explicado no processo de cálculo.
- $\triangleright$  Inclusão da base/dedução 6.5 Estoque de Abertura, somente para EFD Pis Cofins para geração do registro F150, sendo que no pacote 3404 ela será abera através de botão na barra superior:

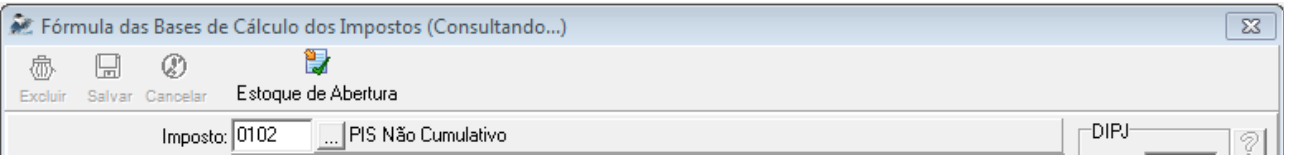

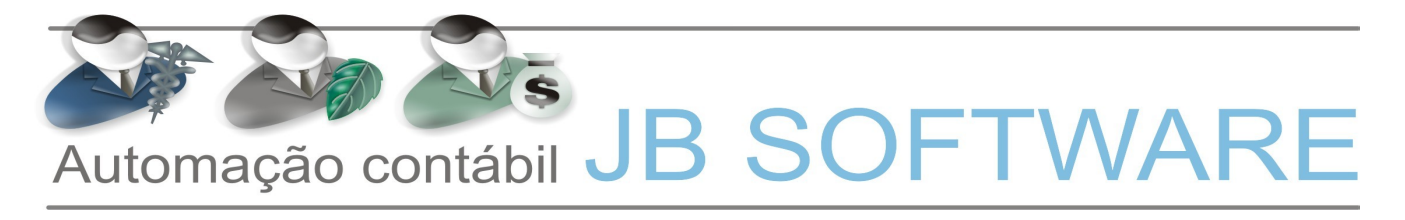

➢ Ao clicar neste botão será aberta a seguinte tela para preenchimento das informações de estoque de abertura para o cálculo:

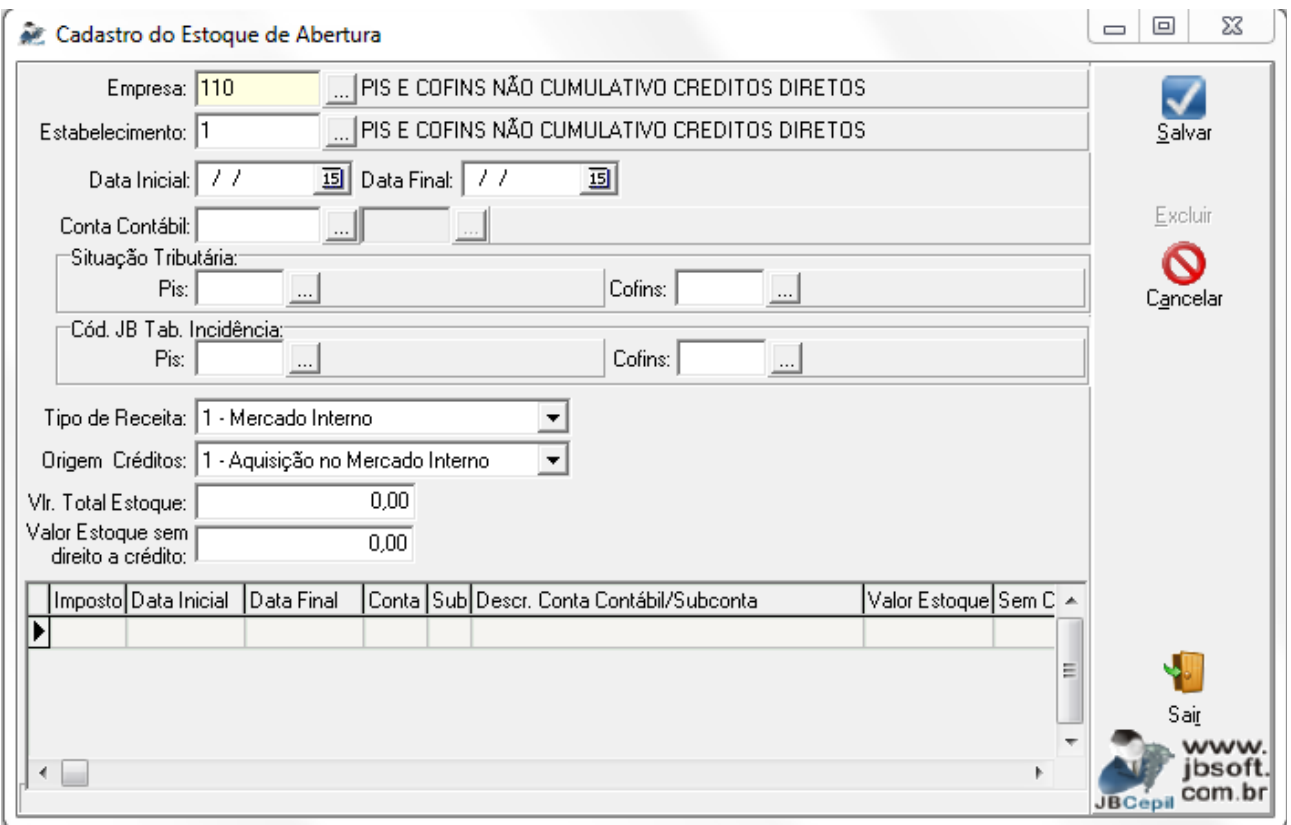

- ➢ Neste formulário serão indicadas as informações solicitadas, para possibilitar o cálculo do crédito de pis e cofins sobre o estoque de abertura.
- ➢ Observar que para os campos de data inicial e final deve ser informado o período em que haverá crédito no JB Cepil. Por exemplo, digamos que um cliente está passando a utilizar o JB Cepil em 01/04/2011 e tem somente três parcelas a aproveitar sobre o estoque de abertura, deve indicar nas datas 01/04/2011 a 30/06/2011, que o sistema irá calcular o aproveitamento somente das três parcelas. Nos campos de valor, sempre indicar o valor total dos estoques, pois no cálculo vai ser feita o cálculo dos 12 avos, conforme explicado na sequencia.
- ➢ Mesmo quando deverá utilizar as 12 parcelas por cálculo no JB Cepil, indicar a data inicial e final de aproveitamento. Por exemplo, se a empresa entra para o regime não cumulativo em 01/01/2012, então fará o levantamento do estoque de abertura para utilizar os créditos de pis e cofins, deverá informar então nos campos data o período de 01/01/2012 a 31/12/2012. Neste caso, nunca deve ser deixada em branco a data final.
- ➢ Caso alguma empresa esteja no mês de entrada na EFD Pis/Cofins e estava utilizando o crédito presumido de estoque pela opção de outros créditos, mesmo assim terá que abrir a nova configuração neste formulário, para os períodos que ainda falta o aproveitamento, pois no novo cálculo as bases/dedução 7 e 8 não são mais utilizadas.

### **14. Pacote 3405 – Cálculo dos Impostos:**

O processo de cálculo do pis e cofins foi totalmente recontruído de acordo com a nova metodologia estabelecida. As principais alterações nos processos do Novo Cálculo de PIS e COFINS são:

**14.1. Receita Bruta:** o cálculo da receita bruta, para informação no registro 0111, quando a empresa utiliza método de rateio proporcional para os créditos, bem como para cálculo do coeficiente de aproveitamento de créditos quando possui ambas as formas de tributação (cumulativa e não cumulativa), continua sendo gerada da mesma forma como era anteriormente.

Desta forma, para composição da receita bruta, continuará sendo utilizada a busca de acordo com as contas contábeis configuradas nas fórmulas (pacote 3404) com o escopo definido pelo usuário, considerando as bases/dedução 1 – Receita Bruta e 2 – Deduções da Receita Bruta, pois contempla todas as formas de receita da empresa, independentemente da sua classificação, de forma que ficou mais fácil para a busca e também para conferência, continuar calculando desta forma.

**14.2. Base de Cálculo:** para busca da base de cálculo do pis e cofins, houve uma alteração grande na forma de tratamento dos dados.

Para este item (bases dedução 3 – Base de Cálculo) é necessário indicar nas fórmulas (pacote 3404) o tipo de conta, se ela irá conter dados da escrita fiscal ou da contabilidade, sendo que se houver algum caso onde a conta possua lançamentos de ambas as modalidades, pode ser mantido como Contabilidade esta informação.

**14.2.1. Dados da Escrita Fiscal:** dentro deste item, a partir de agora, será simplesmente efetuada a soma dos valores digitados nas notas fiscais de Vendas (pacote 3271), Serviços Prestados (pacote 3102) ou Cupons Fiscais (pacote 3272) ou importados pelo 3704.

Lembrando que é de suma importância a correta indicação da situação tributária e do código de incidência (alíquota válida no JB Cepil). Para a TR04\_BASE, serão somados os valores considerando o agrupamento por estes campos e mais por Conta e Sub Conta para demonstração no relatório.

**14.2.2. Dados da Contabilidade:** a busca dos valores da contabilidade, vai avaliar nas fórmulas dos tributos (pacote 3404), as contas configuradas com o tipo "Contabilidade" e dentro destas contas vai buscar os valores que possuem as informações de PIS e COFINS, que agora são solicitadas no pacote 3015, quando utilizadas contas contábeis que estão indicadas nas fórmulas dos impostos. Vai somar os valores que estão neste detalhamento, com o tipo de operação como Receita Sujeita à tributação por PIS e COFINS.

**14.3. Créditos Normais:** os créditos também sofreram uma alteração grande de tratamento, sendo esta busca agora separada em três pontos principais:

**14.3.1. Dados da Escrita Fiscal:** dentro deste item, a partir de agora, será simplesmente efetuada a soma dos valores digitados nas notas fiscais de Compras (pacote 3270) e Serviços Contratados (pacote 3103) ou importados pelo 3704.

Lembrando que é de suma importância a correta indicação da situação tributária e do código de incidência (alíquota válida no JB Cepil). Quando for o caso de utilização de créditos diretamente apropriados, também é imprescindível a informação do Vínculo do Crédito (tabela 4.3.6) e a partir da próxima versão dos pacotes, também passaremos a solicitar nas notas fiscais a finalidade da aquisição

dos produtos, que agora está somente no pacote 3111, para as empresas que tem casos específicos de mais de uma utilização para o mesmo item.

Para a TR04 BASE, serão somados os valores considerando o agrupamento por estes campos e mais por Conta e Sub Conta para demonstração no relatório.

**14.3.2. Dados da Contabilidade:** a busca dos valores da contabilidade, vai avaliar nas fórmulas dos tributos (pacote 3404), as contas configuradas com o tipo "Contabilidade" e dentro destas contas vai buscar os valores que possuem as informações de PIS e COFINS, que agora são solicitadas no pacote 3015, quando utilizadas contas contábeis que estão indicadas nas fórmulas dos impostos. Vai somar os valores que estão neste detalhamento, com o tipo de operação como Aquisição, Custos, Despesa ou Encargos.

**14.3.3. Dados do Patrimônio:** a partir da entrada na EFD PIS/COFINS, o crédito sobre os valores de patrimônio são utilizados diretamente dos cálculos patrimoniais, por duas modalidades:

**- Créditos pela Depreciação:** quando for utilizado o crédito pela depreciação dos bens, os valores serão somados diretamente do cálculo patrimonial, somando os valores dos bens que estiverem configurados para creditar PIS e COFINS no pacote 3301). Serão segregados também por grupo na TR04\_BASE, para facilitar os relatórios e a conferência.

**- Créditos pela Aquisição:** os valores de créditos por aquisição (indicados no pacote 3319), continuam sendo efetuados por bem, como era no procedimento anterior, com a melhoria de separar os valores por grupo também a partir da EFD PIS/COFINS.

No pacote 3301 há na aba da taxa de depreciação a indicação se o bem possui créditos de Pis e Cofins, visto que alguns ativos imobilizados não podem gerar créditos destes tributos. Se o bem estiver já indicado no pacote 3319, estes campos ficarão desabilitados e abaixo irá aparecer uma mensagem indicativa de que este bem utiliza crédito pela aquisição.

Lembramos que para o cálculo, basta haver a indicação do crédito por um método ou por outro, porém para a geração do arquivo magnético a ser validado e transmitido para a receita federal, é obrigatória a indicação das informações das abas PIS e COFINS, bem como as informações da aba Dados do Sped Fiscal, visto que algumas informações são utilizadas nos dois arquivos.

Também é de extrema necessidade que nas fórmulas dos tributos, onde estavam indicadas as contas de depreciação para o cálculo antigo, seja modificada a configuração destas contas, no campo "Lançamento Proveniente", para o tipo 2 – Depreciação, sob pena de o sistema creditar duas vezes o valor, uma buscando dos bens e outra buscando da contabilidade.

**14.4. Estoque de Abertura:** por conter informações específicas para a EFD PIS e COFINS, tivemos que criar um método de cálculo específico para atender a este procedimento.

Para o novo cálculo, será avaliada a indicação de existência da configuração do estoque de abertura no pacote 3404 e se o período de apuração estiver dentro do período estabelecido nesta configuração, irá somar os valores totais de estoque menos o valor indicado no campo Valor do Estoque sem Direito a Crédito, irá dividir o valor resultante em 12 parcelas e sobre o valor obtido irá aplicar as alíquotas

indicadas na fórmula, para obter o valor do crédito sobre o estoque de abertura.

**14.5. Saldo Credor:** como para os registros de saldo credor é necessário indicar em cada período para os valores que serão utilizados, o mês de origem, demonstrando total de créditos, débitos, saldos utilizados em períodos anteriores e valores utilizados no período da entrega, foi necessário criar todo um novo controle para a movimentação de Saldo Credor.

Desta forma, no mês em que a empresa passar a ser obrigada à entrega da EFD PIS COFINS, antes de iniciar os cálculos, o sistema vai verificar se a empresa possui Saldo Credor Anterior. Se possuir, vai gerar automaticamente as informações de todos os períodos anteriores, para possibilitar a correta entrega do primeiro arquivo e dos demais a partir daí.

É um ponto importante para a conferência agora no primeiro mês, para verificar se os valores ficaram iguais aos valores finais do mês anterior, pois pode ocorrer divergências nos dados dos períodos anteriores e se o resultado não fechar, é indicado recalcular todos os períodos anteriores que tenham saldo credor acumulado até o período inicial da EFD PIS/COFINS, pode pode ter ocorrido de o usuário ter recalculado somente um mês e não ter recalculado os meses posteriores e isto pode gerar divergências no valor final acumulado.

No novo cálculo, quando for recalculado um período que tenha saldo credor para períodos posteriores, somente será possível recalcular se permitir recalcular todos os períodos posteriores, para a garantia da integridade dos dados. Desta forma, quando for recalculado um período nesta situação, será exibida a seguinte mensagem:

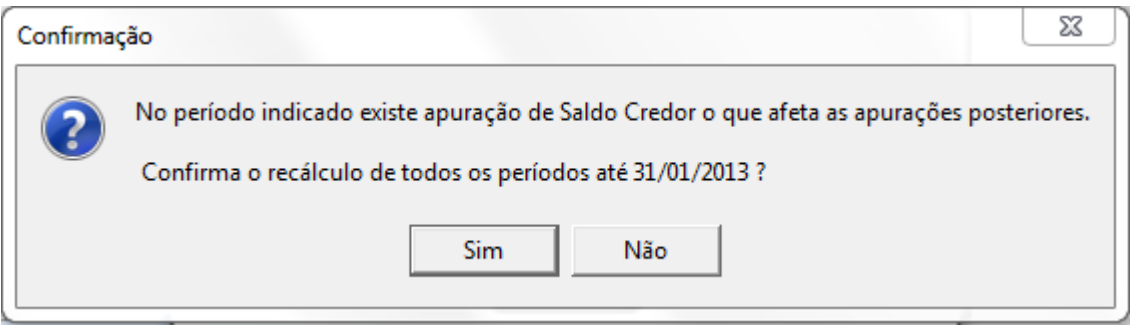

Se for selecionado Sim nesta pergunta, o sistema fará no mesmo momento o cálculo de todos os períodos posteriores automaticamente.

**14.6. Retenções na Fonte:** as retenções seguem a mesma metodologia do saldo credor, sendo que em cada mês é necessário informar as retenções do período no registro F600 e o controle de utilização, também indicando cada mês que tem saldo de retenções, nos registros 1300 e 1700.

Desta forma, também no primeiro mês estaremos avaliando os períodos anteriores para atualização. Porém, diferente do saldo credor, as retenções eram compensadas no cálculo anterior utilizando unicamente os valores lançados nas contas contábeis de impostos a compensar do Ativo, então para atualizarmos esta parte, teremos que trabalhar com os valores destas.

Assim, no primeiro mês da EFD PIS/COFINS, o sistema vai avaliar os valores constantes nas contas contábeis configuradas na base/dedução 10 – Deduções do Imposto (pacote 3404), e se houver saldo acumulado nestas contas, será emitida a seguinte pergunta antes de iniciar os cálculos:

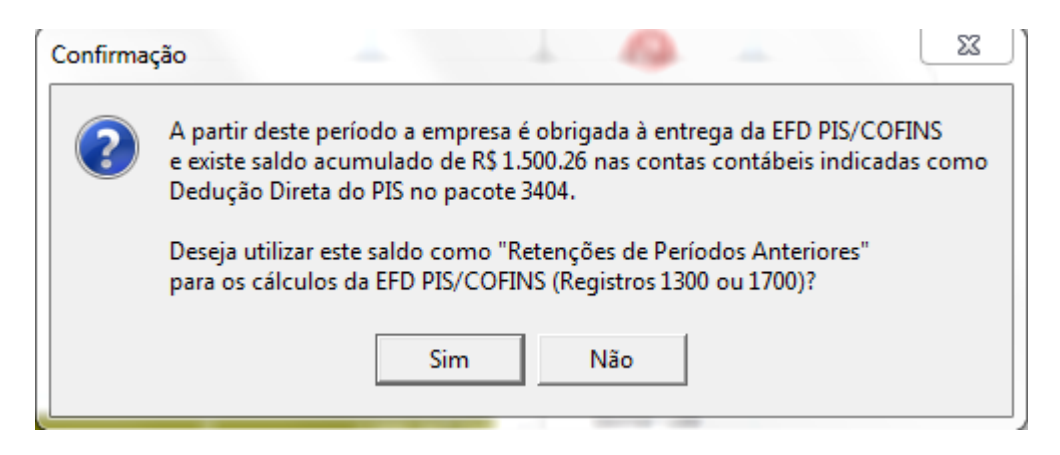

Se a resposta for Não, o sistema simplesmente vai ignorar este valores e calcular o imposto a partir da data especificada. Se a resposta for SIM, vai buscar nas contas contábeis todos os períodos desde o último saldo zerado e vai atualizar na tabela de controle de utilização das retenções, para continuar utilizando o saldo da conta nos períodos posteriores e para demonstrar nos registros 1300/1700 os períodos por competência de origem.

Ressaltamos que a partir deste momento, após a atualização destes valores, os próximos cálculos não avaliarão mais a conta contábil para nada, irá utilizar o valor inserido no primeiro cálculo, então, caso haja algum ajuste de valores nestas contas em período anterior por algum motivo, é aconselhável recalcular os impostos para atualizar o saldo de retenções corretamente.

A partir dos cálculos da EFD PIS/COFINS, somente serão deduzidos os valores de retenções, caso estas estejam efetivamente informadas no sistema (pacotes escrita, pacote 3436 ou 3704). O sistema irá utilizar os valores digitados de retenções, mais o saldo existente de períodos anteriores, seja pelo processo inicial, oriundo dos saldos contábeis, bem como saldo de retenções efetivamente de um mês para outro no novo processo.

**14.7. Rateio por Receita Bruta:** este processo é totalmente diferente no novo cálculo do que era no antigo. Antes da EFD PIS COFINS, o processo de rateio se dava considerando-se todos os valores de receita bruta, somando-se e dividindo-se pelo total.

No novo cálculo, este rateio é feito por situação tributária (CST), considerando-se para o cálculo dos percentuais, somente os tipos de receita indicados na CST. Para isto, no cadastro das situações tributárias de entradas ou ambos, foi incluso um novo campo para indicação de quais receitas compõe aquela situação tributária, pois somente os tipos ali indicados serão somados para cálculo dos percentuais. Este procedimento está discriminado no Guia Prático.

Desta forma, se for utilizada uma situação tributária que esteja ligada somente a um tipo de receita, automaticamente ela não será rateada e ficará vinculada somente aquela receita especificamente.

Na conversão serão atribuídos os respectivos valores no cadastro, mas em caso de divergência, esta

informação pode ser conferida ou modificada no pacote 3110.

**14.8. Cálculo Descentralizado:** outra alteração considerável nos processos, é que a partir de agora, o processo de cálculo sempre será realizado descentralizado, ou seja, irá segregar sempre os valores por filial.

Será apenas observado no 184, a questão do DARF, se está como centralizado ou descentralizado. Este último, não é recomendado, visto que, se assim estiver configurado, cada filial é tratada como se fosse uma empresa totalmente individualizada, sem compensação de valores entre elas. Por enquanto ainda estamos tratando esta situação mas já temos projeto para manter somente a impressão de DARF centralizado, visto que saíram algumas instruções vedando a emissão descentralizada.

### **15. Pacote 3408 – Demonstrativo do Cálculo dos Impostos:**

Como foram muitas as alterações efetuadas no processo de cálculo, não foi possível manter a compatibilidade do relatório de cálculo anterior com a nova estrutura de cálculo utilizada no Pis e Cofins. Desta forma para as informações do novo cálculo do pis e cofins, foi inclusa uma nova opção no pacote 3408:

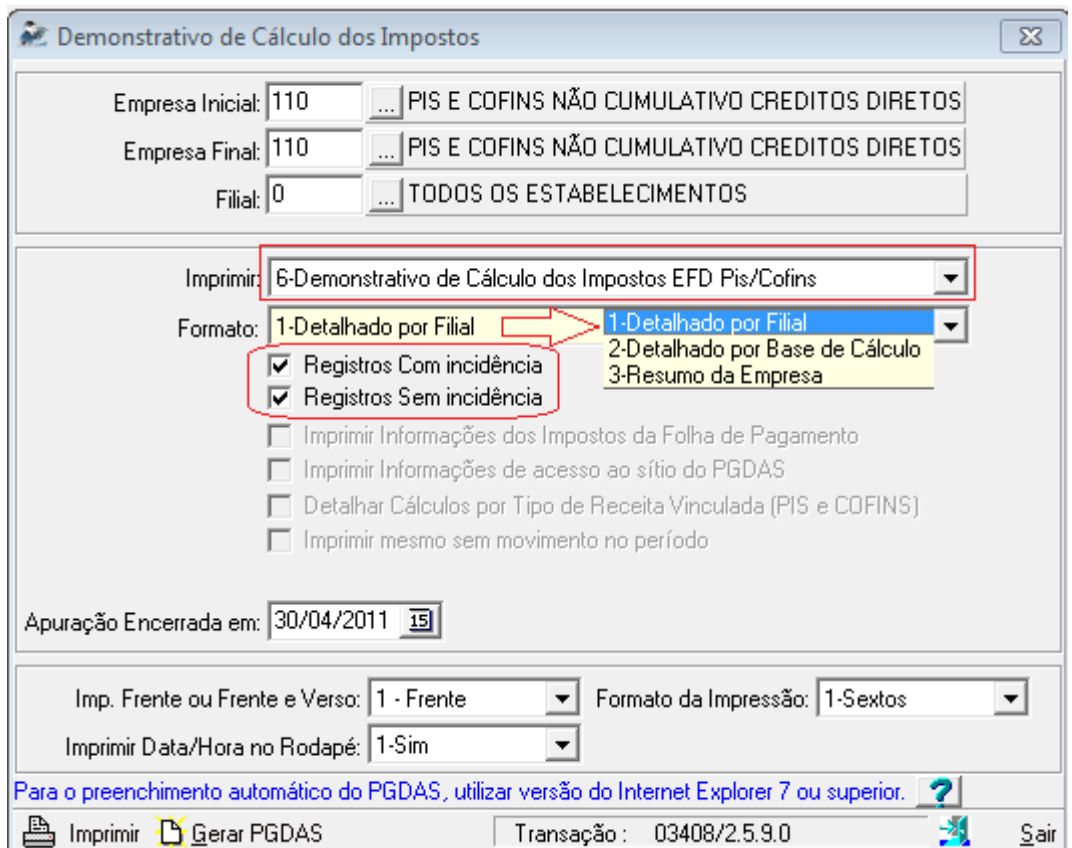

Nesta nova opção 6 – Demonstrativo de Cálculo dos Impostos EFD Pis/Cofins, foram disponibilizados três relatórios:

**1 – Detalhado por Filial:** esta forma de demonstração é semelhante ao relatório do Simples Nacional, ou seja, vai demonstrar o cálculo do imposto por filial, trazendo individualizado em cada filial o valor da Base de Cálculo, dos Créditos e demonstrando o Saldo Devedor ou Credor por filial, como a operação de cálculo descentralizado do processo antigo de cálculo.

Este relatório é separado dentro de cada base/dedução por situação tributária e por origem dos lançamentos, ou seja, se oriundos da Escrita Fiscal, Contabilidade, Patrimônio, etc.

**2 – Detalhado por Base de Cálculo:** nesta opção, ao contrário da anterior, a organização do relatório ocorre por bases de cálculo, ou seja, vai trazer a apuração na visão da empresa, demosntrando primeiramente a base de cálculo de todas as filiais, depois os créditos de todas as filiais e no final o resultado da empresa somente. Terá da mesma forma os dados individualizados por filial, porém não em forma de apuração, mas simplesmente identificando a filial para a qual pertencem os lançamentos. Este relatório também é separado dentro de cada base/dedução por situação tributária e por origem dos lançamentos, ou seja, se oriundos da Escrita Fiscal, Contabilidade, Patrimônio, etc.

**3 – Resumo da Empresa:** este é o relatório consolidado da apuração. Vai demonstrar um resumo do cálculo com os valores totalizados da empresa, demonstrando Base de Cálculo Total, Créditos Totais e Saldo Devedor ou Credor, porém sem a indentificação das filiais e sem maior detalhamento de informações.

Neste relatório, posteriormente, serão inseridos os demais tributos para que as empresas continuem tendo um relatório com a demosntração sintética do cálculo de todos os impostos, visto que agora o pis e cofins estão neste relatório e os demais no relatório 1 – Demonstrativo de Cálculo dos Impostos. Nos relatórios detalhados está a maior novidade no sistema, no processo da EFD Pis/Cofins, que é o relatório, com as informações encadeadas, que podem ser abertas para consulta ou não, em estrutura de árvore e nos casos da escrita fiscal, chegam a quatro níveis de detalhamento:

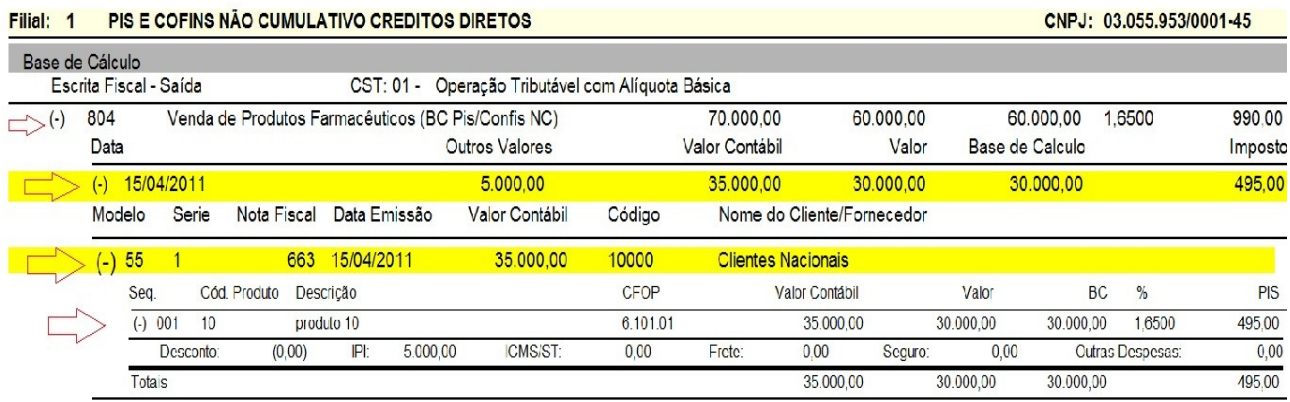

Além deste detalhamento que pode ser aberto ou fechado, possibilitando a conferência de todas as informações no próprio relatório e verificar as diferenças.

Ainda para facitar as conferências, estamos avaliando quando os registros possuem base de cálculo diferente do valor contábil do documento fiscal, e pintamos o dia e a nota fiscal com diferenças para a conferência do usuário, se o lançamento está mesmo correto. Normalmente isto ocorre quando há IPI

ou ICMS ST, que não integram a base de cálculo do pis e cofins. Desta forma, fica mais fácil para o usuário conferir se a diferença está correta ou foi mero erro de digitação.

Este detalhamento também é feito nas demais origens, ou seja, nos Lançamentos Contábeis detalha os valores e as informações de pis e cofins, nos créditos do patrimônio detalha os bens que foram utilizados no cálculo, etc.

Além destas opções, como agora no cálculo estamos trabalhando com todos os lançamentos, também foi inserido no formulário do 3408 a opção de imprimir somente os Lançamentos com Incidência, ou seja, com valor de imposto debitado ou creditado, somente os Lançamentos sem Incidência, que seriam os que tem valor de imposto igual a zero ou marcando as duas opções, no relatórios sairão todos os lançamentos movimentados no mês com informações pertinentes ao pis e cofins.

#### **16. Pacote 3437 – Ajustes do Pis e Cofins.**

Neste pacote serão registrados os ajustes de crédito e débito do pis e cofins (registros M110/M220/M510/M620), bem como a inclusão de outras deduções (F700). Também será tratato neste pacote as utilizações de saldo credor e retenções por ressarcimento, restituição ou declaração de compensação.

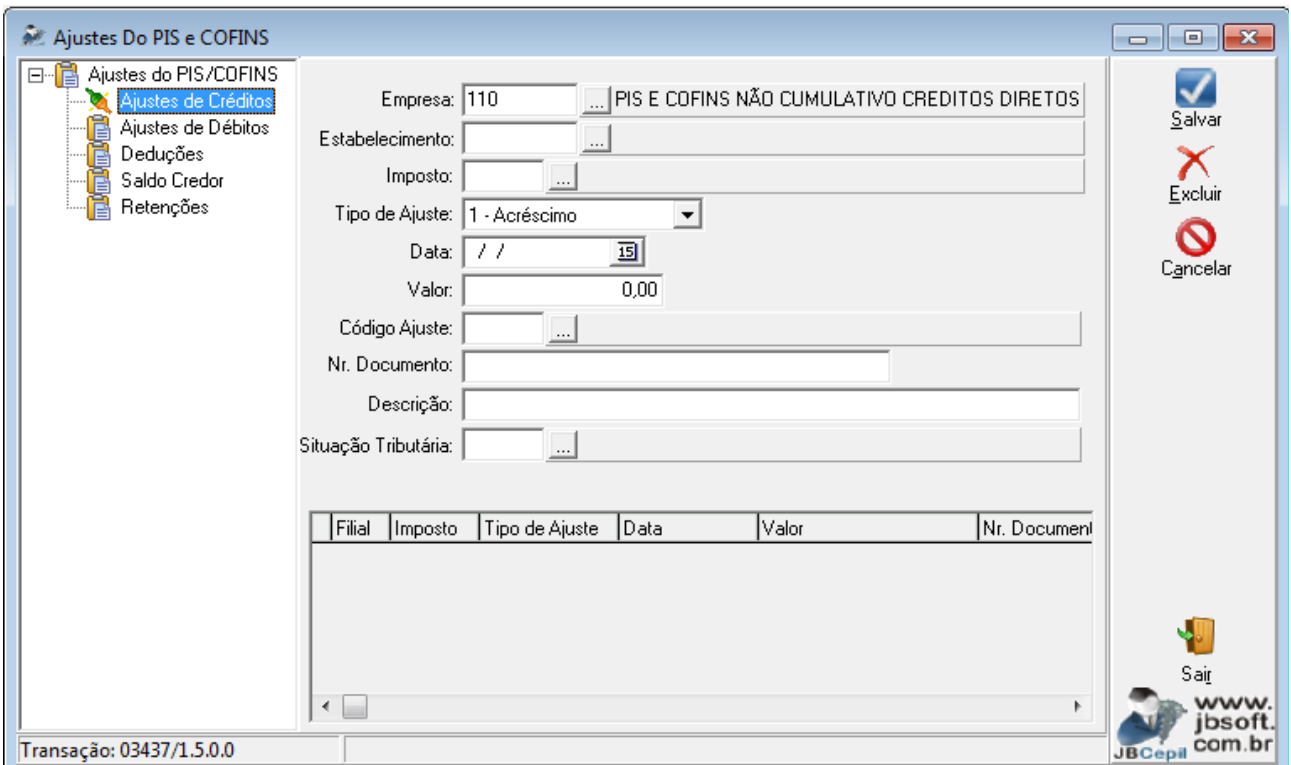

Os ajustes serão inseridos manualmente neste pacote e depois ao calcular o imposto no pacote 3405 o sistema irá buscar os valores deste formulário e inserir no processo de cálculo normal, sendo que os ajustes a crédito serão somados ou diminuídos da base/dedução 5 – Créditos Normais, os ajustes de

débito serão inseridos como base/dedução 3 – Base de cálculo, somando ou diminuindo o valor existente anteriormente conforme indicação neste formulário.

As deduções serão tratadas como base/dedução 10 – Dedução Direta do Imposto, juntamente onde são tratadas as retenções de impostos. Já o saldo credor e as retenções serão utilizados para baixar o valor do saldo credor existente para o cálculo do período de cálculo relativo ao lançamento manual e posteriores.

Será também neste pacote o lançamento do saldo credor inicial, que anteriormente era realizado no pacote 3407, que a partir da EFD Pis/Cofins não será mais permitida a utilização deste formulário, somente para os períodos anteriores à obrigatoriedade.

#### **17. Pacote 3412 – Contabilização:**

No processo de contabilização, a maior parte da contabilização continua normalmente, utilizando as contas configuradas no pacote 3404 para a base de cálculo e para os créditos normais ou as contas alternativas de contabilização indicadas no pacote 3410.

O que será necessário de imediato, é verificar os grupos patrimoniais que geraram crédito e configurar também estas contas contas no pacote 3410, na opção 5 – Contas Contábeis Alterantivas para Contabilização dos Créditos. Desta forma, também automaticamente irá contabilizar o crédito sobre aquisição, que anteriormente não era contabilizado no sistema.

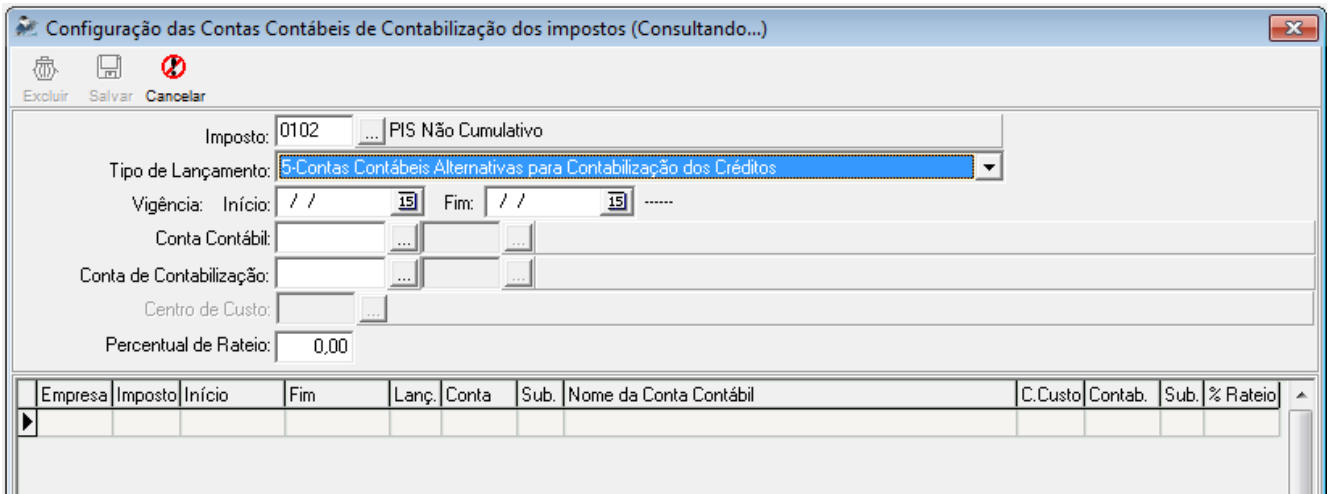

Posteriormente estaremos tratando individualmente o crédito de pis e cofins sobre o imobilizado, possibilitando configurar contas distintas quando o crédito é pela Depreciação e quando é pela Aquisição, visto que este último até agora não estava sendo contabilizado pelo sistema. Para isto, será incluso mais um campo nas fórmulas do 3410 para indicar de qual deles é a informação.

O Crédito do Estoque de Abertura, também será tratado da mesma forma, tendo a informação específica que a configuração daquela conta é crédito sobre estoque de abertura.

Outro ponto que não está mais contabilizando, pela mudança no processo de utilização no cálculo, são as retenções. Será incluso no 3410 um novo tipo de lançamento, para configurar as contas de contabilização das retenções, que serão feitas de acordo com a Natureza da Retenção, sendo possível cadastrar uma conta para cada natureza que possua movimento.

### **18. Pacote 3815 – Geração do Arquivo Magnético:**

Neste pacote, ocorre efetivamente a geração do arquivo magnético da EFD Pis/Cofins, para exportar os dados para o PVA, disponibilizado pela Receita Federal.

Para a geração do arquivo magnético é obrigatório que todas as configurações mencionadas neste manual estejam feitas corretamente. No processo de cálculo, caso falte alguma informação, geramos o cálculo da mesma forma, atribuindo alguns valores como padrão, por exemplo, além de que outras configurações são exclusivamente para o arquivo magnético, como é o caso do TP Receita no cadastro de produtos.

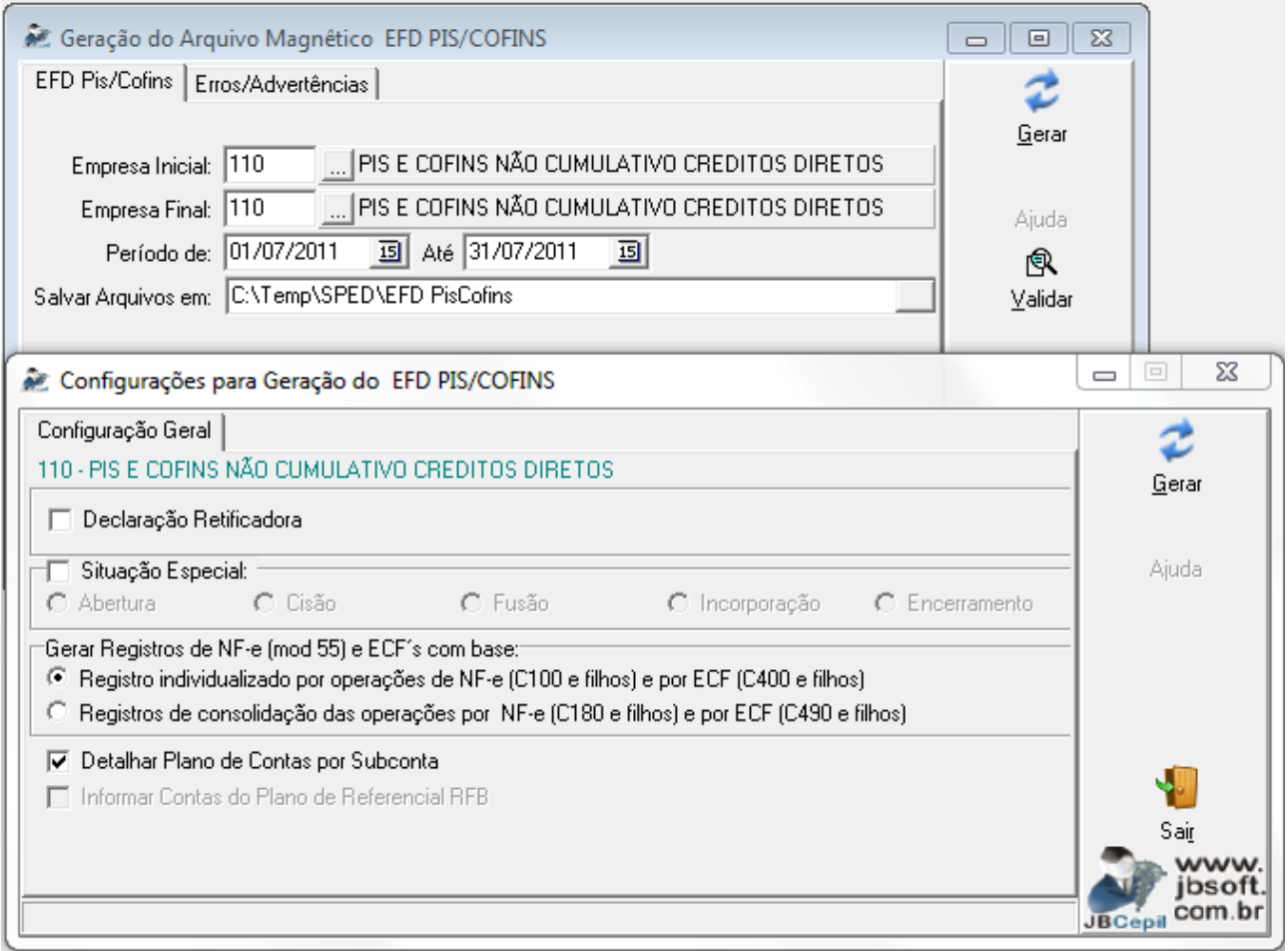

Para a geração do arquivo, basta selecionar a empresa e período, na sequencia abrirá esta outra tela para indicação de algumas informações necessárias para preenchimento de alguns registros.

Ressaltamos o caso da geração dos modelos 55 (NF-e) e 2D (Cupom Fiscal – Redução Z), que possuem a faculdade de serem enviados de forma agrupada ou individualizada. Se houver a digitação de forma agrupada, conforme é necessário para a geração do arquivo, pode-se gerá-los de forma agrupada. Agora, se a digitação ou importação ocorreu de forma individualizada, indicamos para utilizar esta opção na geração também.

Outro item é o detalhamento do plano de contas por subconta. Neste caso, se a opção estiver marcada, quando a conta possuir subconta, o código da conta será gerado no formato conta.subconta [15600.11]. Se não estiver marcada a opção, irá ignorar as subcontas e gerar o plano somente com as contas principais [15600].

Nos testes realizados, verificamos que a maior parte das mensagens de erro no PVA, relativas ao Bloco M, que é o bloco a apuração das contribuições efetivamente, ocorre em função da falta de informações nas configurações de origem, conforme explicado nos primeiros itens deste manual. Por este motivo, inserimos na primeira tela do pacote 3815, o botão "Validar", que vai abrir uma nova tela com as opções abaixo:

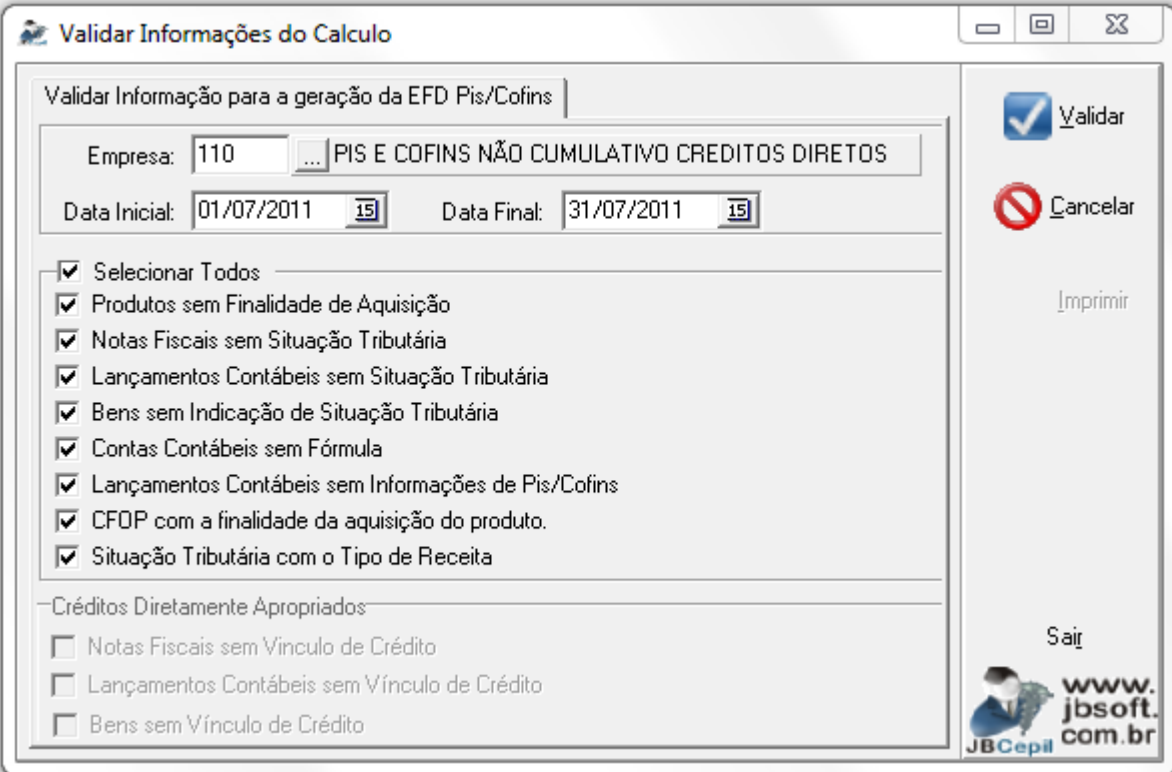

Em bases menores, podem ser executadas todas as validações em um único momento, porém em bases maiores, sugerimos que seja efetuada uma única validação por mês, pois o tempo de análise é bem maior quando a quantidade de documentos é grande.

Após as validações serão emitidos relatórios específicos com os registros existentes com problema para conferência do usuário. Efetuando este processo antes da geração do arquivo magnético, haverá uma redução grande nos erros encontrados no PVA.